# **Diverteix-te amb la micro:bit MÒDUL 3**

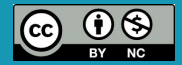

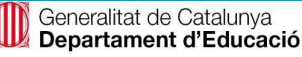

# **Continguts del mòdul 3:**

- **● M3.R1. Enviem missatges senzills**
- **● M3.R2. Qui és el més ràpid?**
- **● M3.R3. La cacera del tresor**
- **● M3.R4. Dance party**
- **● M3.R5. Pedra, paper, tisores**
- **● M3.R6. Creem un gif animat**

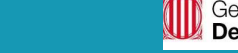

2

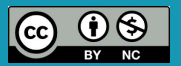

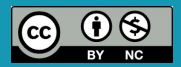

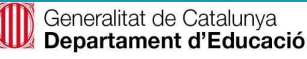

#### **Sabies que…?**

.

La ràdio és una forma de transmetre i rebre missatges a distància. La placa micro:bit pot utilitzar ones de ràdio per comunicar-se sense fils entre una o diferents micro:bits.

La placa micro:bit ens permet comunicar-nos amb una o d'altres micro:bits de la zona mitjançant els blocs de la categoria "Ràdio". Podem enviar un número, una cadena (una paraula o una sèrie de caràcters) o una combinació de cadena/número en un mateix paquet de ràdio. Al mateix temps, també podem donar instruccions a la micro:bit sobre què fer quan rep un paquet de ràdio.

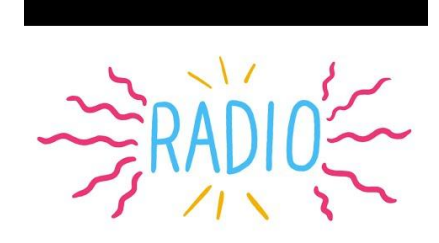

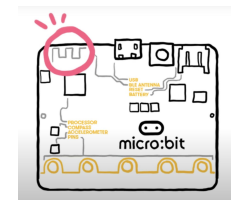

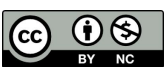

**Sabies que...? Explora i investiga**

**Estructura del programa**

**Blocs** 

**necessaris Programa Comprova-ho! Millores i ampliacions**

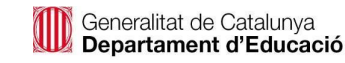

#### **El repte**

La micro:bit ens pot ajudar a comunicar-nos?

Et proposem un programa inicial senzill per aprendre com funciona la comunicació per ràdio entre plaques micro:bit. Intenta enviar un missatge a tothom, per exemple, una paraula en un altre idioma. Els teus companys hauran d'endevinar qui l'ha enviat i què vol dir.

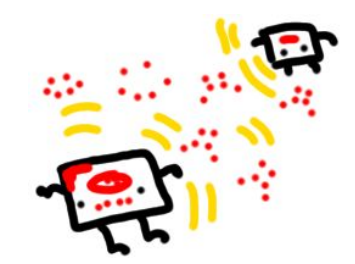

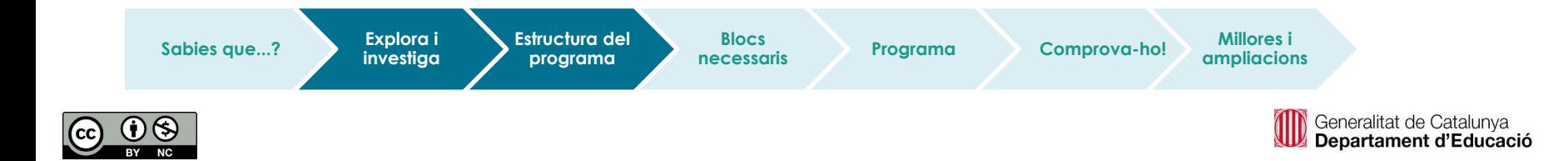

#### **Estructura del programa**

En aquest programa faràs servir la funció de ràdio de la micro:bit per compartir un missatge. Pots fer-la servir al simulador de MakeCode o transferir el codi a dues o més plaques micro:bit.

#### Caldrà realitzar **tres accions**:

- 1. Establir el **grup** o canal de ràdio.
- 2. Quan es premi el botó A, realitzar la transmissió.
- 3. En rebre cadena, mostrar una icona i text.

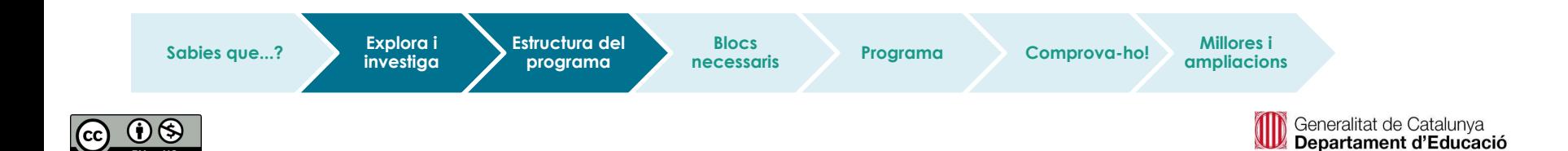

## **Diagrames de flux**

Abans de programar, completa el següent diagrama de flux.

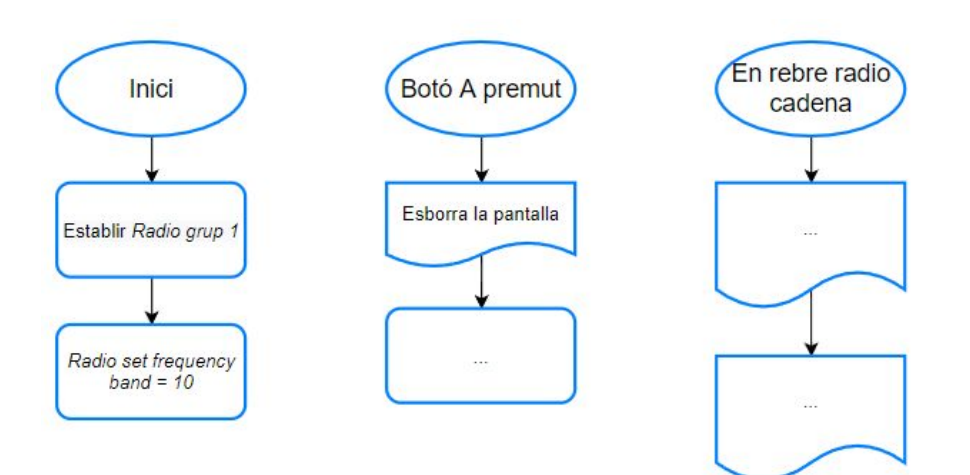

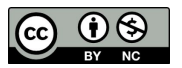

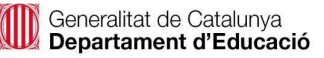

#### **Blocs necessaris**

## Entrada

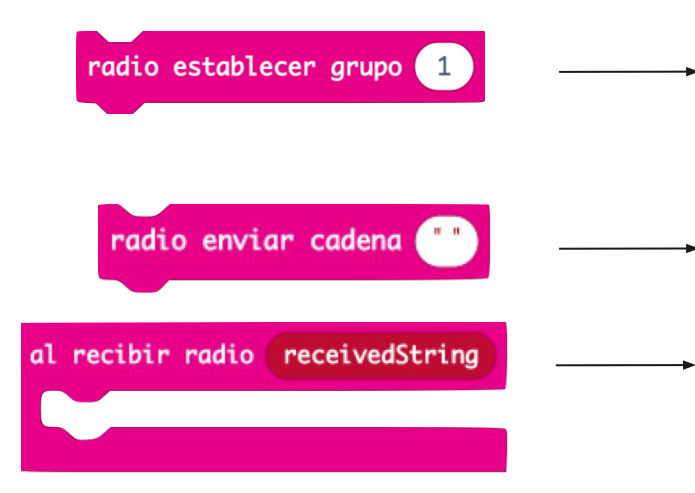

**Estableix el grup o canal de comunicació de la placa. Per establir comunicació entre dues o més plaques han de tenir el mateix canal establert. Aquest ha de ser un nombre comprès entre 0 i 255.**

**Envia un missatge (cadena) a una altra placa micro:bit connectada al mateix canal de ràdio.**

**Executa aquesta part de la programació quan la micro:bit rep un missatge (cadena) per ràdio.**

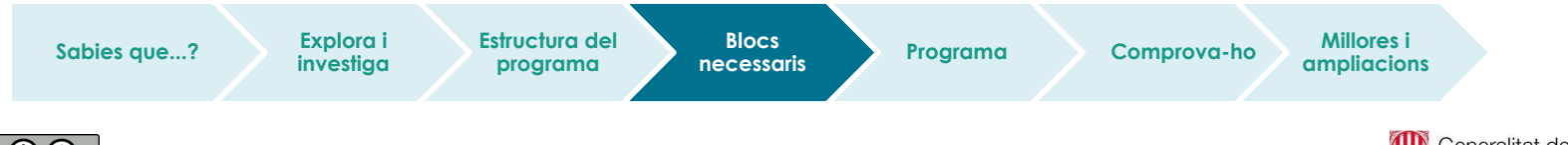

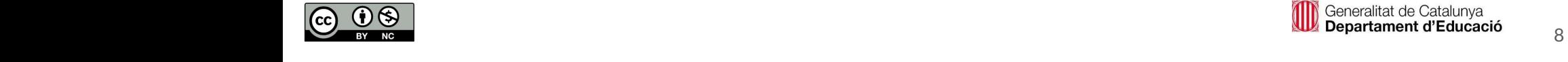

Observem que al simulador s'hi pot veure el programa sense necessitat de descarregar-lo a la placa.

- **Programa** Heu aconseguit que el programa enviï el missatge a l'altra micro:bit?
	- Heu comprovat que, en prémer el botó A, s'esborri la pantalla?

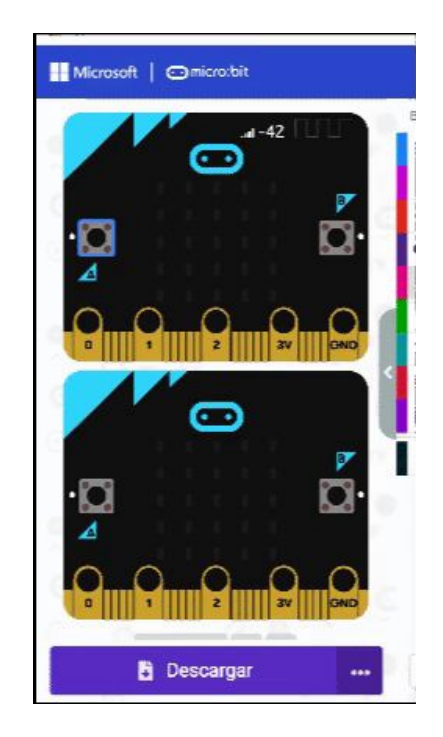

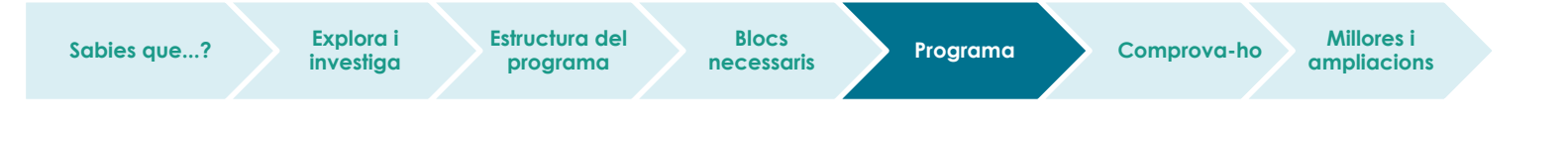

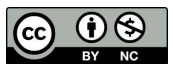

## **Fem-ho!**

Transferim el programa a la placa.

Si ho fem des de l'ordinador:

● Cal que la placa estigui connectada a l'ordinador mitjançant un cable micro USB.

Si utilitzem una tauleta digital:

**Sabies que...? Explora i** 

● Utilitzarem la connexió Bluetooth per transferir els programes a la placa.

**investiga**

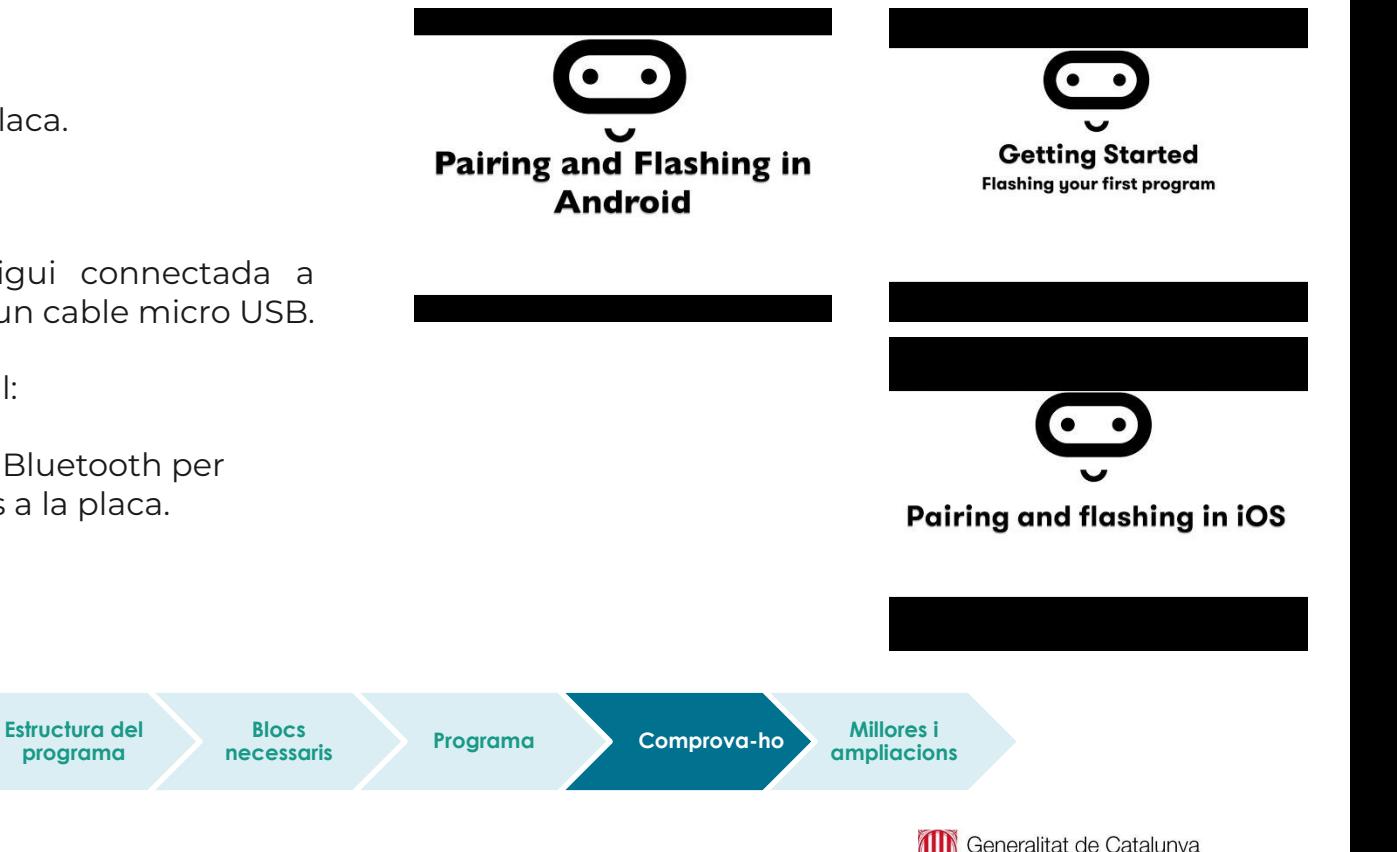

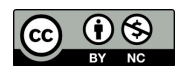

Departament d'Educació

#### **Et proposem els següents reptes finals:**

**Proposta 1.** Proposeu una pregunta a la classe amb resposta si/ly<br>anònim amb les micro:bits de manera que us digui qui ha guanyat. **Proposta 1.** Proposeu una pregunta a la classe amb resposta Sí/No i feu un sistema de votació En prémer el Botó A, la ràdio enviarà la cadena "Sí" i, en prémer el botó B, la cadena "No".

S'hauran de crear les variables "Comptador\_Sí" i "Comptador\_No", per comptar la quantitat de respostes amb un "Sí" i amb un "No", i extreure el resultat de la votació de tota la classe.

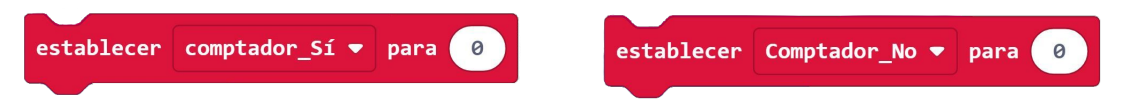

**Proposta 2.** Sabries millorar la proposta anterior fent que es mostrin el nombre de vots de cada opció?

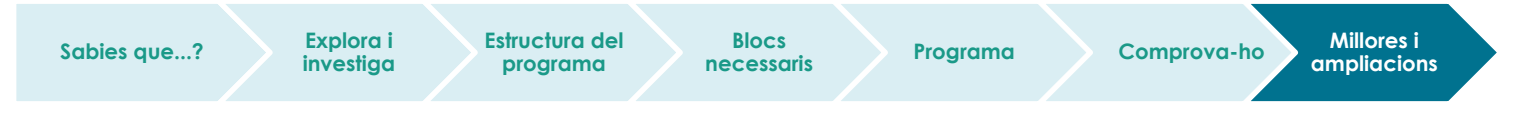

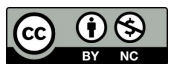

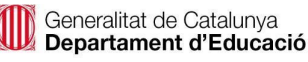

# **Compartim el projecte?**

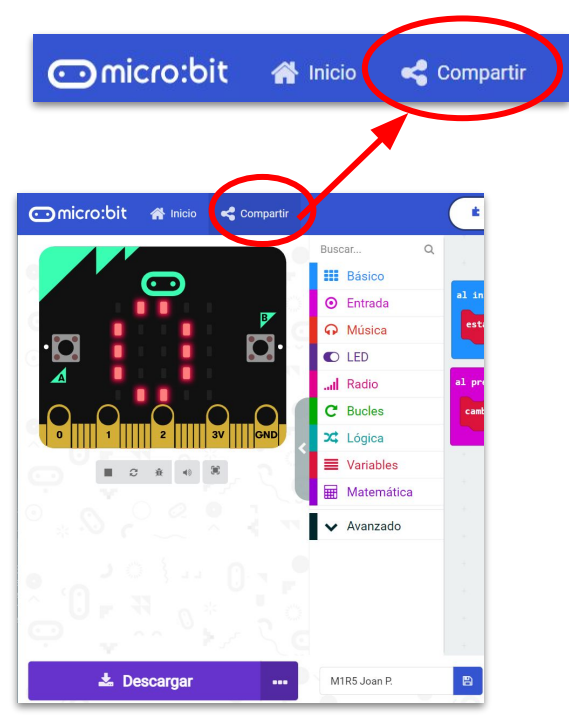

- 1. Al MakeCode seleccionem "*compartir*".
- 2. Posem un nom al projecte i premem *"publicar proyecto".* Se'ns crearà l'enllaç que podrem copiar i compartir.

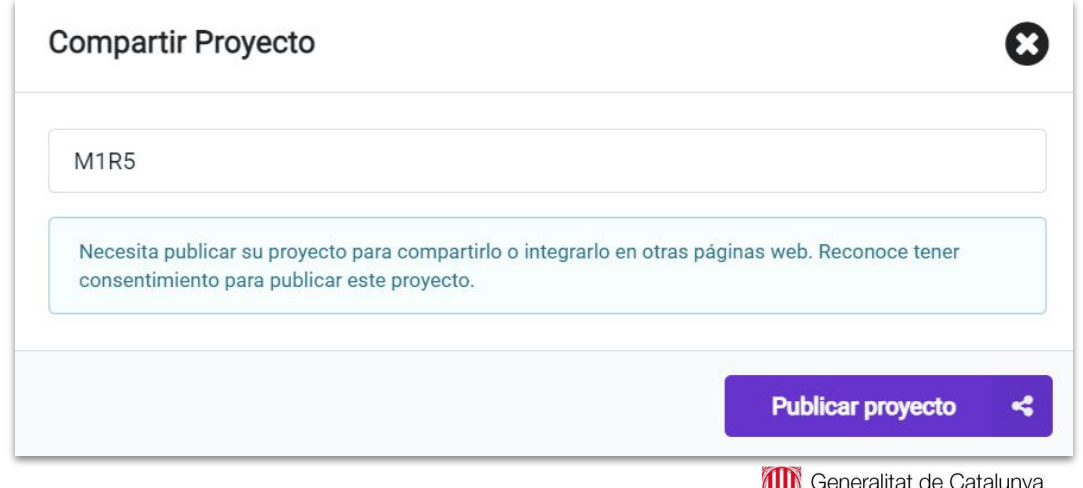

Departament d'Educació

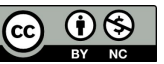

# **M3 R2. QUI ÉS EL MÉS RÀPID**

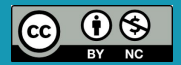

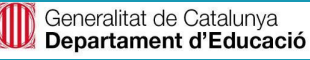

### **Sabies que…?**

- En els mundials d'atletisme del 2009, el jamaicà Usain Bolt va establir un nou rècord mundial en córrer els 100 m llisos en 9,58 segons. També va fixar una nova millor marca per als 200 m llisos, en córrer-los en 19,19 segons.
- La velocitat és la relació que s'estableix entre la distància que recorre un objecte i el temps que inverteix a fer-ho.
- Per començar, necessitarem saber com es mesura la velocitat. Segur que heu escoltat: "Aquest cotxe va a 120 quilòmetres per hora (120 km/h)". Què significa aquesta frase? Seria el mateix que dir: "El cotxe va a 2000 metres per minut?".
- Doncs sí! Ho heu encertat! La velocitat es mesura dividint la distància recorreguda pel temps que s'ha trigat recórrer-la. Un cop sabem això, podem mesurar la velocitat en la unitat de mesura que vulguem: metres, centímetres… i també de temps: minuts, segons…

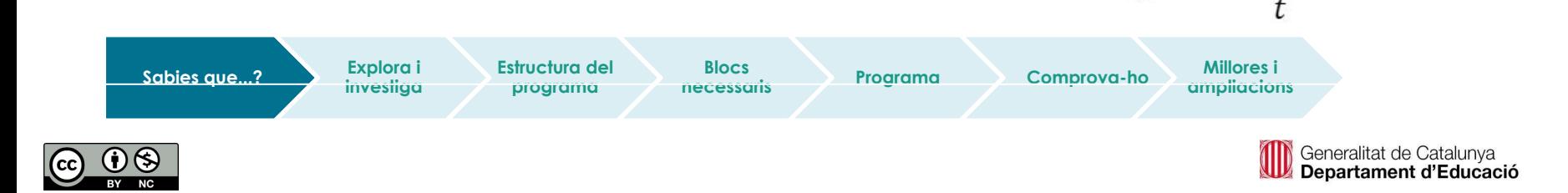

#### **El repte**

En aquest repte crearem una polsera per poder mesurar el temps de la carrera i poder calcular la velocitat a la qual correm.

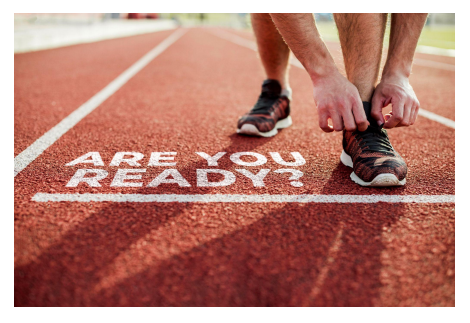

[Font](https://www.freepik.es/foto-gratis/atleta-listo-correr-mensaje-listo_17662809.htm#page=1&query=run&position=17&from_view=search)

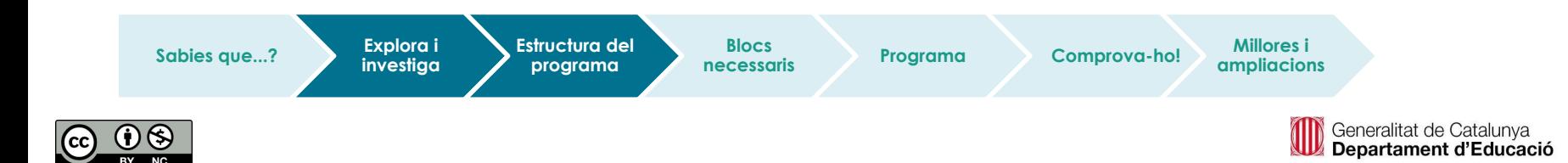

#### **Estructura del programa**

El repte proposat consisteix a crear un **temporitzador** per comptabilitzar el temps emprat en fer la carrera.

- Quan el jutge doni la sortida, el corredor **iniciarà** la carrera alhora que es polsa el **polsador** A de la micro:bit.
- Mentre dura la carrera, la placa micro:bit anirà comptabilitzant el temps de la carrera. En la pantalla de la micro:bit pot anar-se mostrant alguna imatge.
- **En arribar** a la meta, el corredor prem el **polsador B** i es mostrarà la velocitat.
- En prémer els dos polsadors alhora, la micro:bit es prepara per començar una nova carrera.

Fixa't en l'animació que simula el funcionament:

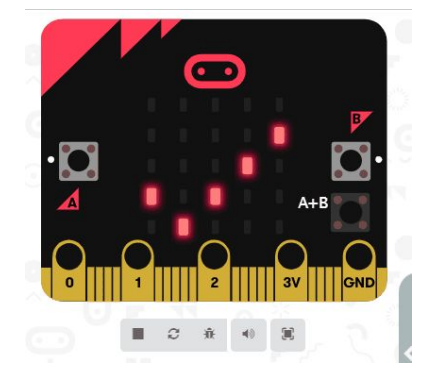

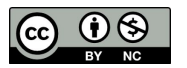

#### **Estructura del programa**

Cal tenir en compte que els botons desencadenen accions, però no fa falta que s'estiguin prement per tal d'anar comptant o mostrant el temps total. Per poder controlar això, podeu definir una variable que en funció del polsador o polsadors premuts prengui un valor o un altre. Per exemple:

- "Start" pren el valor 1 quan es prem A.
- "Start" pren el valor 0 en acabar la cursa.
- "Start" pren el valor 2 en reiniciar la micro:bit.

Abans de programar heu de decidir de quina distància serà la carrera, ja que caldrà definir la variable al programa per poder calcular la velocitat al final.

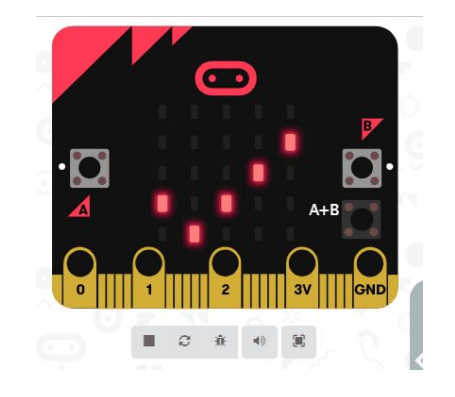

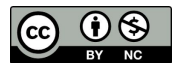

#### **Estructura del programa**

● D'acord amb el que s'acaba de comentar, completa el diagrama de flux:

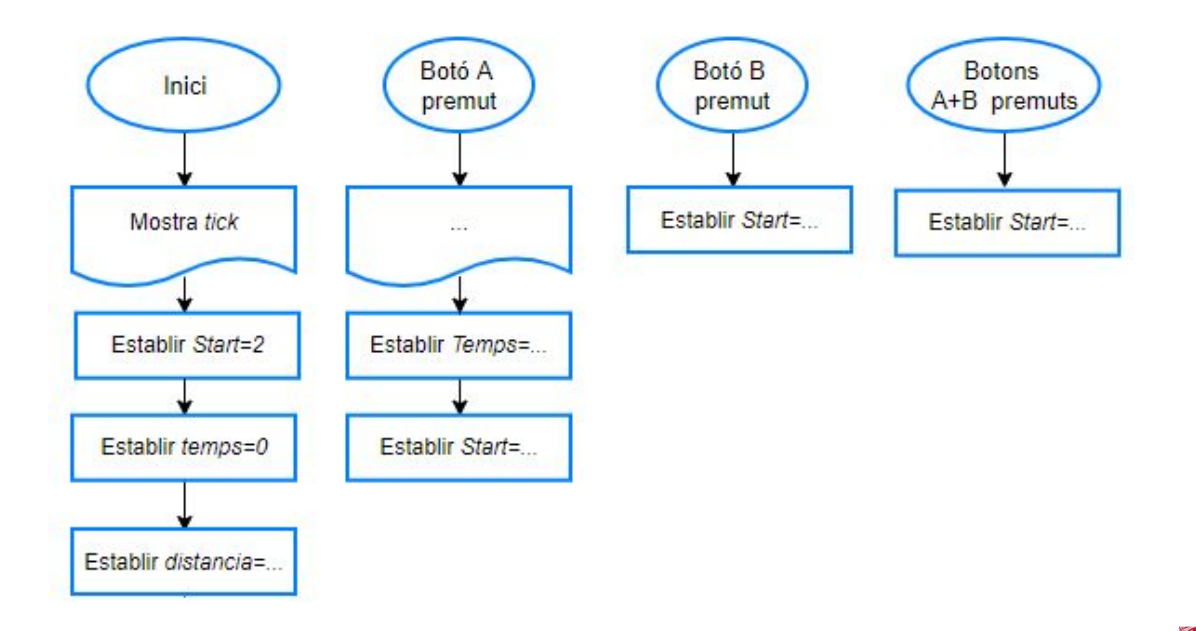

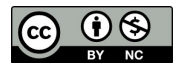

**Estructura del programa**

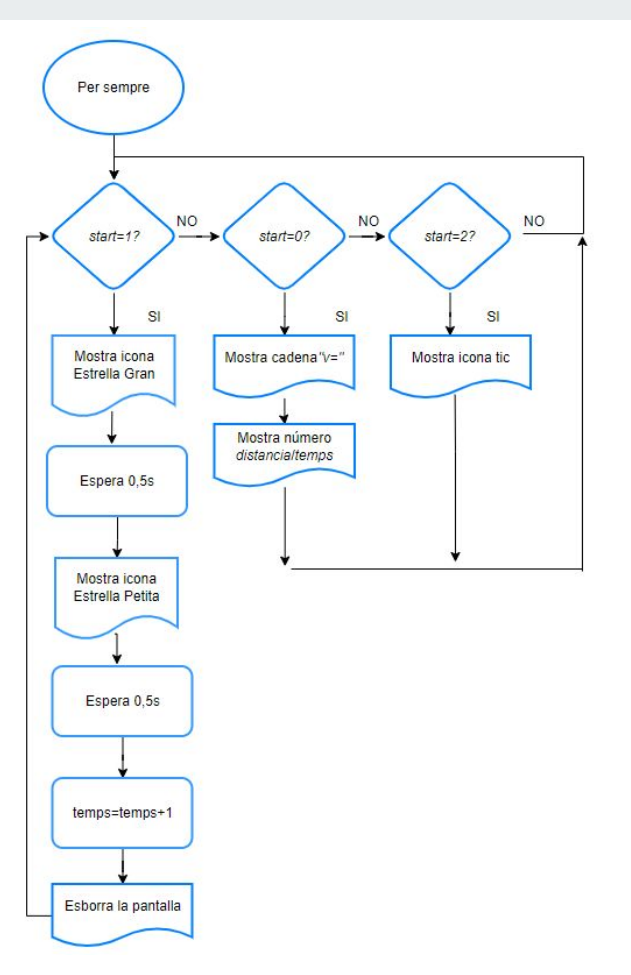

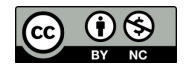

#### **Blocs necessaris**

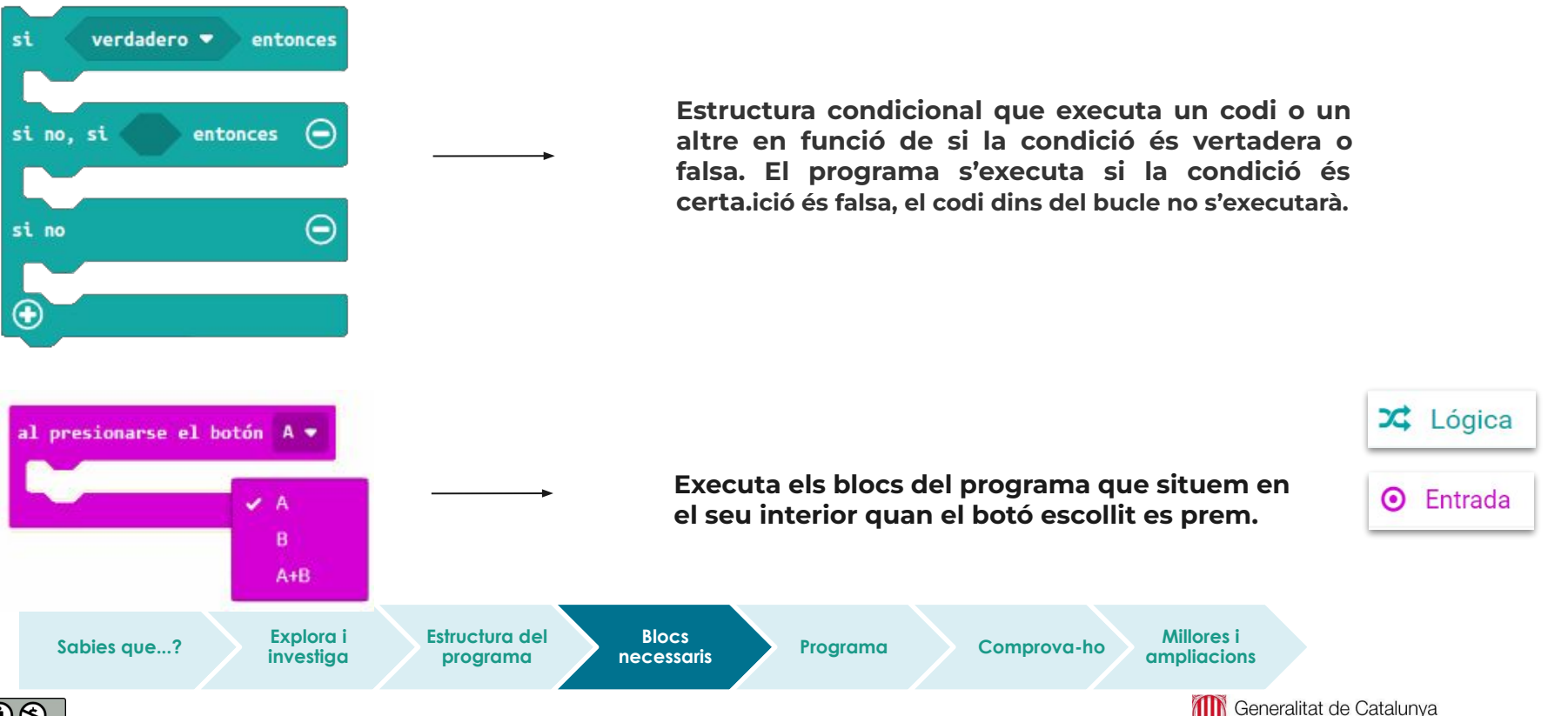

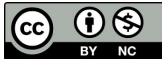

### **Blocs necessaris**

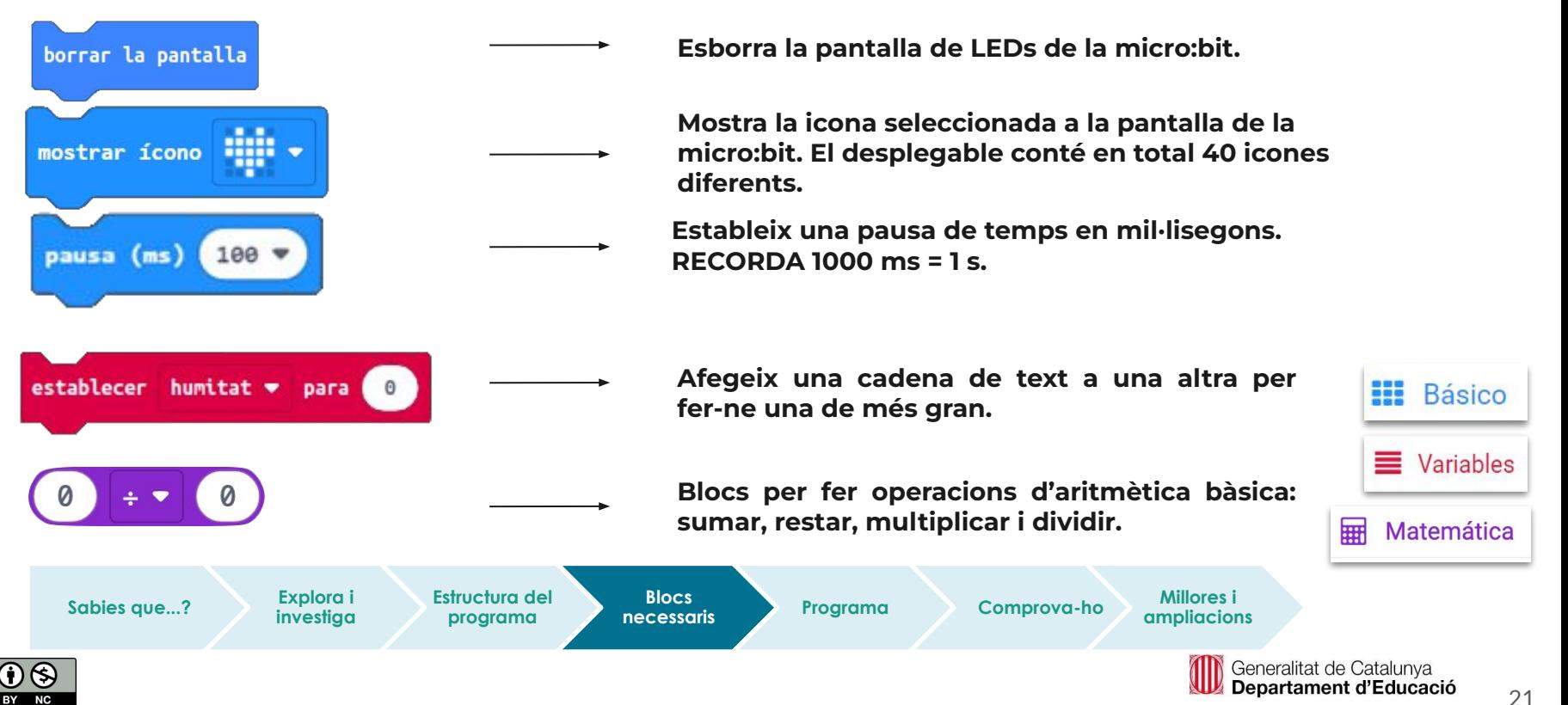

Observem que al simulador s'hi pot veure el programa sense necessitat de descarregar-lo a la placa.

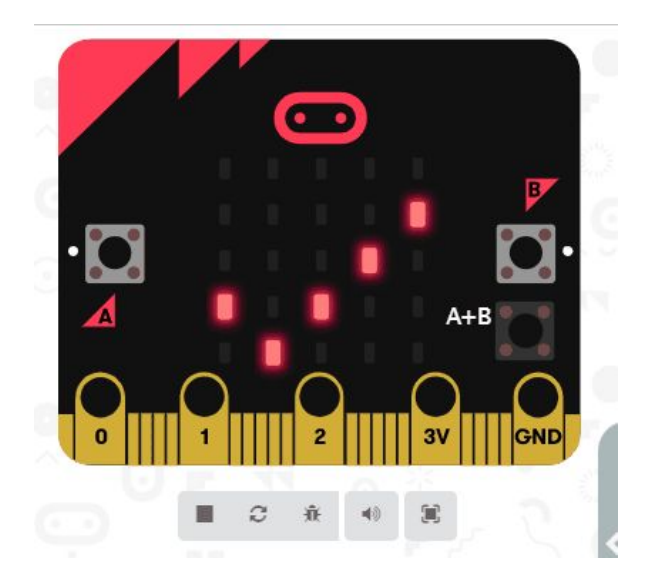

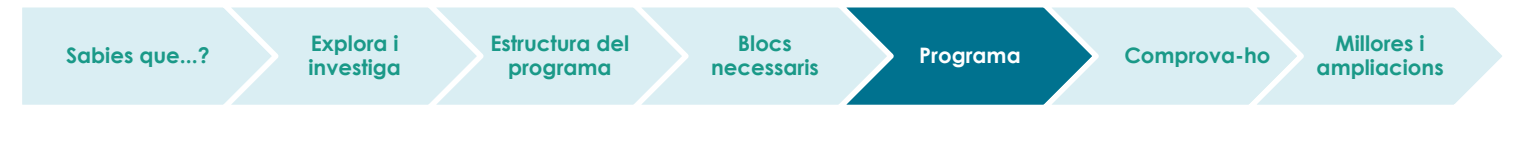

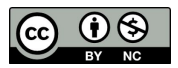

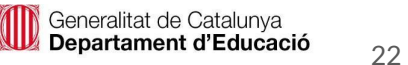

### **Fem-ho!**

Transferim el programa a la placa.

Si ho fem des de l'ordinador:

● Cal que la placa estigui connectada a l'ordinador mitjançant un cable micro USB.

Si utilitzem una tauleta digital:

● Utilitzarem la connexió Bluetooth per transferir els programes a la placa.

**Sabies que...? El repte Estructura del** 

**programa**

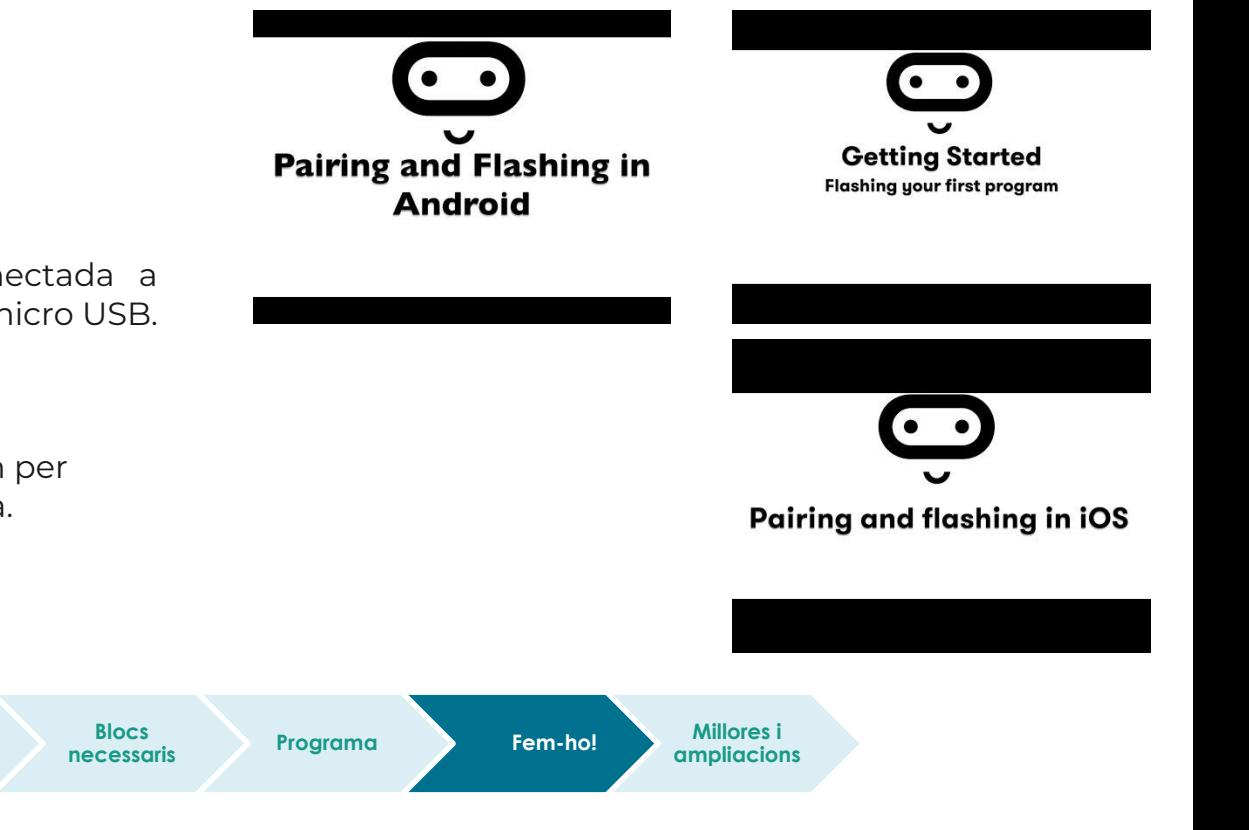

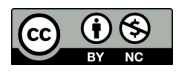

Generalitat de Catalunya Departament d'Educació

I si millorem i ampliem el nostre programa?

#### **● Proposta 1**

**Millores i ampliacions** Utilitzant els coneixements dels blocs de ràdio del mòdul anterior de la placa micro:bit, podries enviar el temps a la micro:bit del jutge?

#### **● Proposta 2**

A més a més del so de la proposta anterior, podries substituir l'animació per un parpelleig dels LEDs de la pantalla de la micro:bit? Fixa't en l'animació del costat.

Per il·luminar un LED en concret de la pantalla tens el bloc.

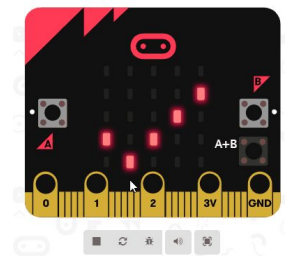

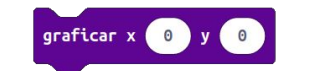

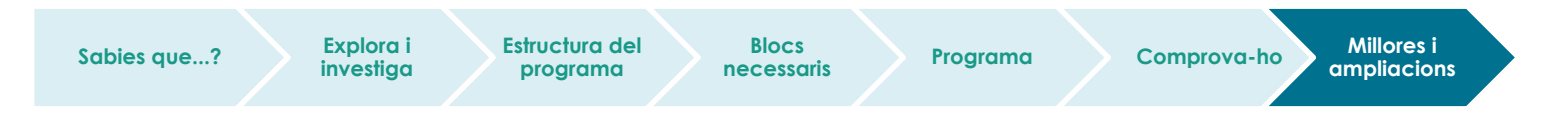

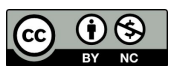

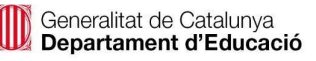

Si el que necessites és anar variant el LED, serà necessari anar canviant el valor de les coordenades *x* i *y.*

Per recórrer la matriu de LEDs, caldrà que facis un bucle a dins d'un bucle:<br>.

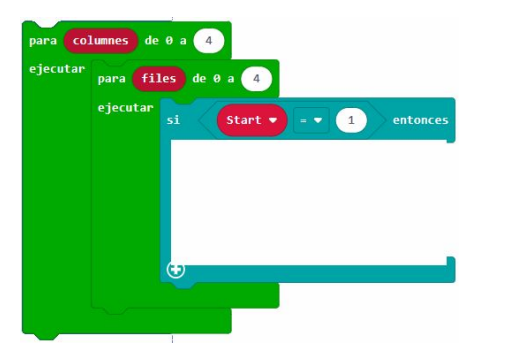

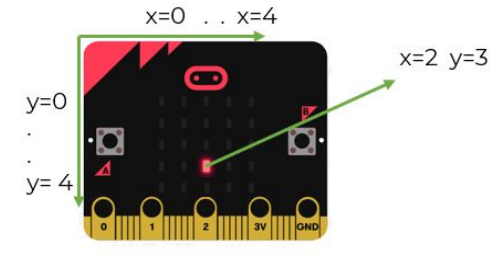

A més a més, caldrà que tinguis en compte si el temps de recorregut supera el que es triga a recórrer tota la pantalla de LEDs. S'ha d'executar mentre la variable "Start" tingui valor 1, ja que aquest valor vol dir que la carrera encara no ha acabat.

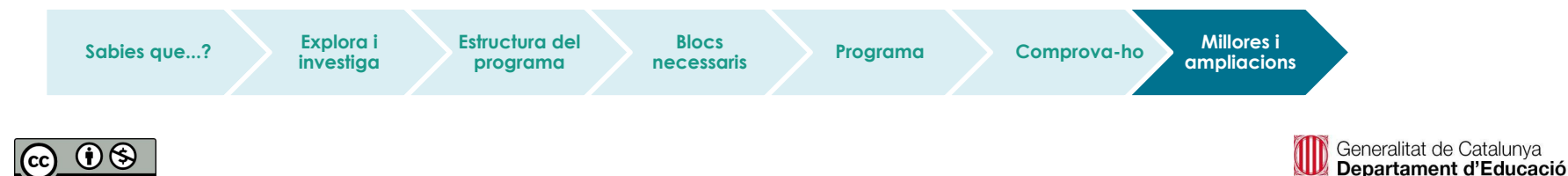

#### **● Proposta 3**

**Millores i ampliacions** En lloc de portar la micro:bit a sobre, es pot deixar al carril de sortida del corredor, de manera que el comptador de temps comenci quan es deixa de prémer, per exemple, el pin 0 i que s'aturi a la tornada quan es prem el pin 1.

> A més a més, per tal de fer el comptatge més exacte es pot utilitzar el detector d'esdeveniments. En prémer el pin 0, la micro:bit pot enregistrar el moment en què ha succeït en una variable ("t\_inicial"). El mateix quan es premi el pin 1.

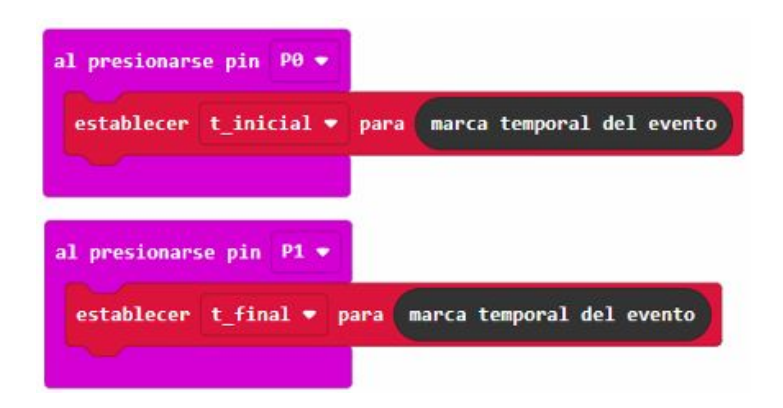

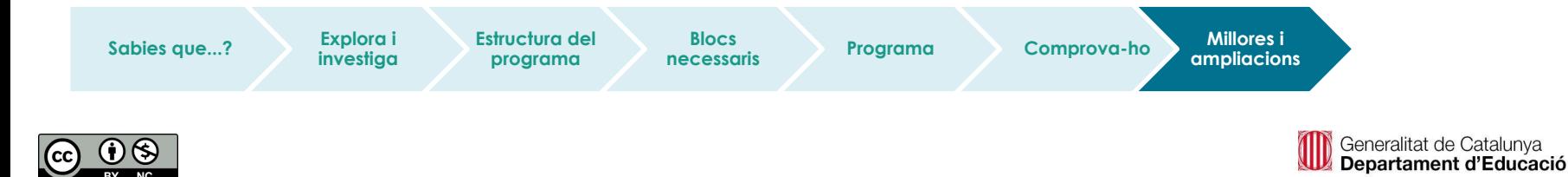

**Millores i ampliacions** la velocitat del corredor i mostrar-la en pantalla. Després de fer la diferència entre els dos temps, podem saber el temps total emprat en la carrera i, si coneixem la distància del recorregut, calcular

distància

$$
v = \frac{v}{t_{final} - t\_initial}
$$

Mira aquest [exemple](https://makecode.microbit.org/projects/timing-gates) pensat per a carreres de cotxes.

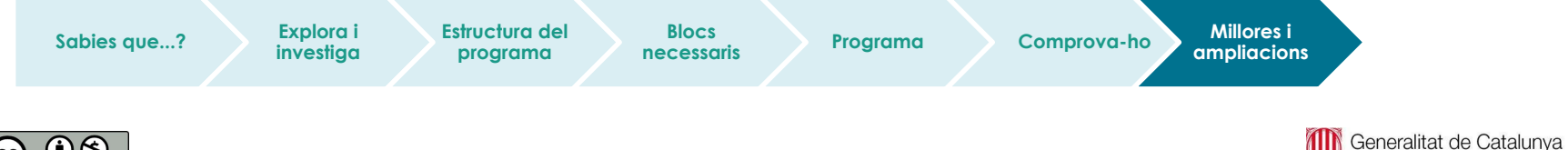

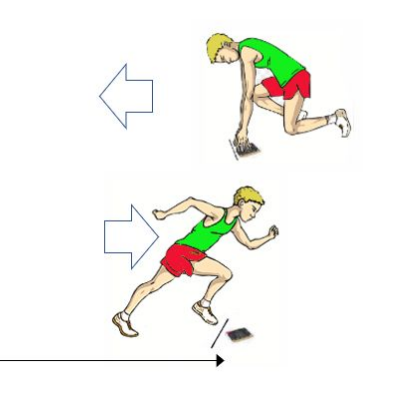

Departament d'Educació

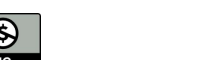

Podries fer-ne un de semblant construint un polsador que es premi amb el peu? Pots fer-lo amb un tros de cartró i paper d'alumini.

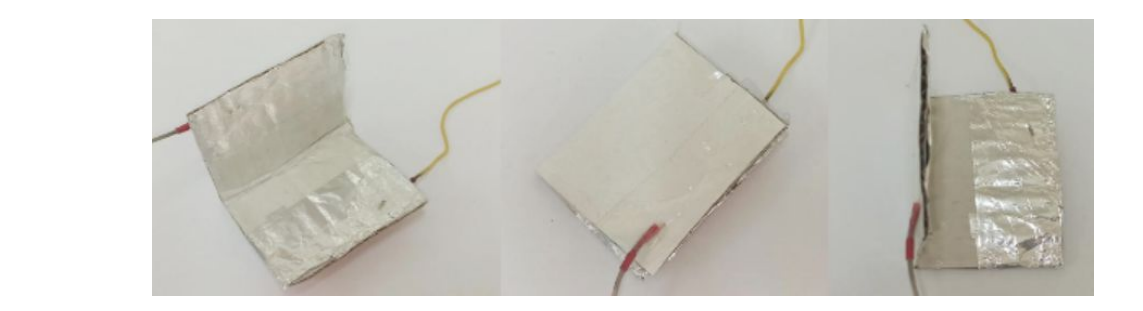

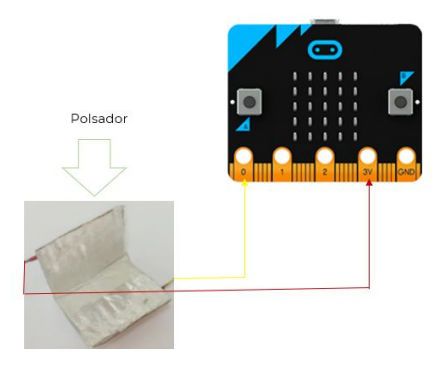

#### **● Proposta 4**

Utilitzant els coneixements dels blocs de ràdio del mòdul anterior de la placa micro:bit, podries enviar el temps a la micro:bit del jutge?

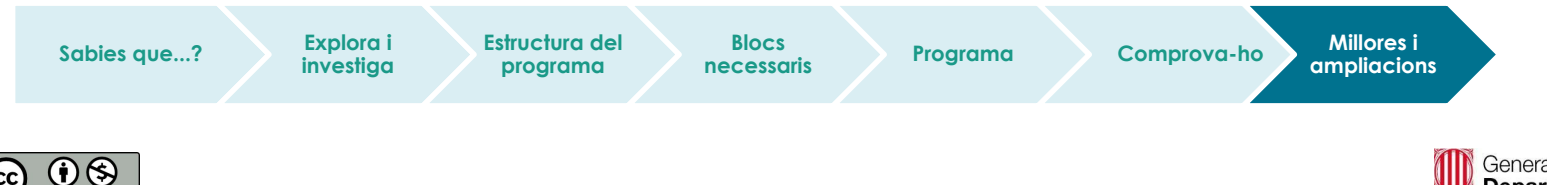

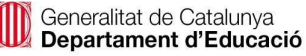

# **Compartim el projecte?**

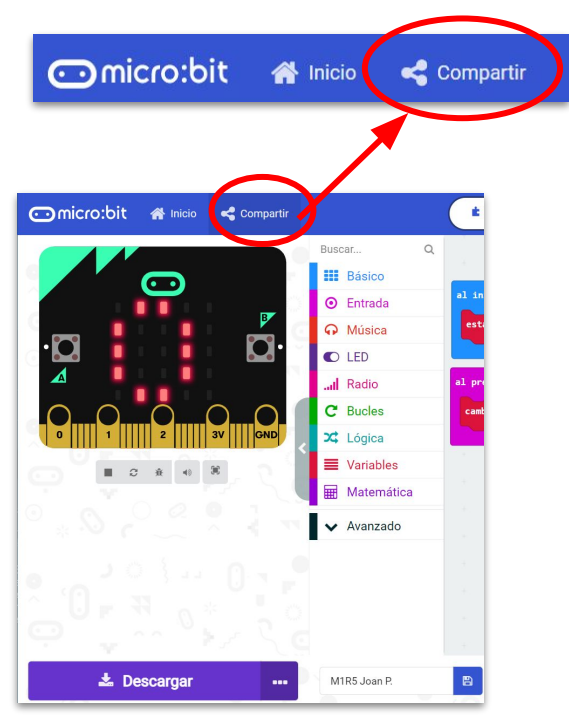

- 1. Al MakeCode seleccionem "*compartir*".
- 2. Posem un nom al projecte i premem *"publicar proyecto".* Se'ns crearà l'enllaç que podrem copiar i compartir.

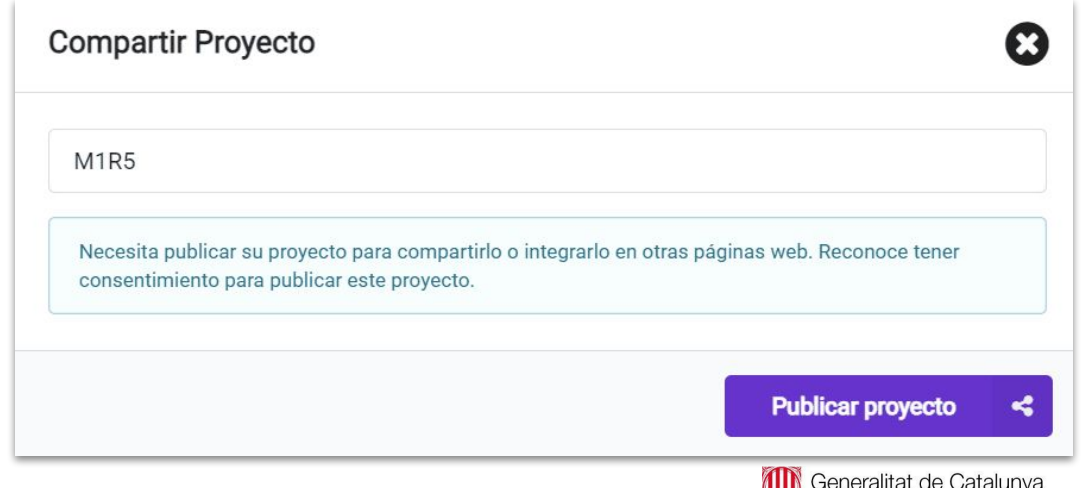

Departament d'Educació

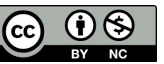

# **M3 R3 LA CACERA DEL TRESOR**

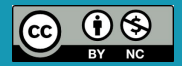

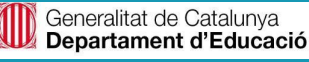

## **M3 R3. La cacera del tresor**

#### **Sabies que…?**

- Preparar una cacera del tresor consisteix a pensar una temàtica i amagar allò que volem que els altres busquin.
- Podem crear una cacera del tresor amb la micro:bit? Ho podem fer amb dues micro:bits que es comuniquen amb la ràdio.
- Hi has jugat mai? Has d'amagar un tresor per tal que els companys el trobin.

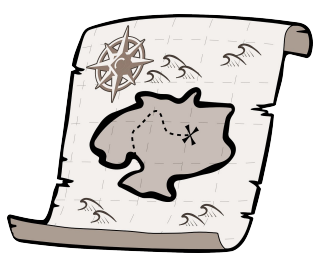

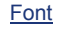

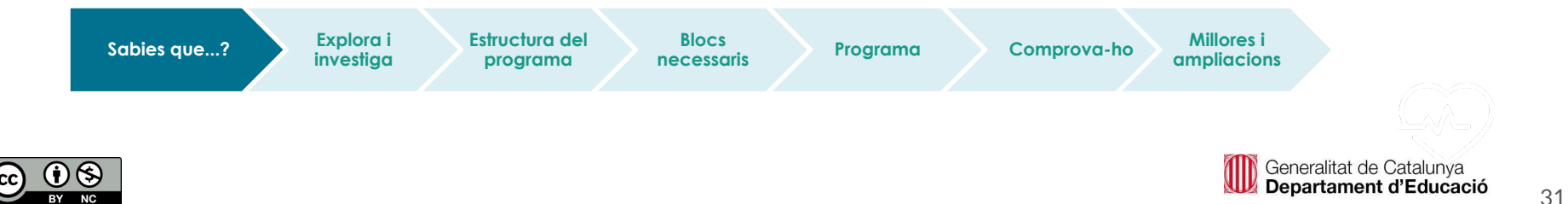

### **El repte**

En aquest repte crearem un joc de cacera del tresor en què un grup amagarà una micro:bit i la resta haurà d'intentar trobar-la fent servir les seves pròpies plaques, utilitzant la comunicació per ràdio.

Farem servir per primera vegada el bloc "establecer potencia de transmisión" per establir la distància màxima a la qual volem que arribi la micro:bit.

A més, descobrirem les ID, que són els noms que posarem a cada micro:bit per saber quina és. És a dir, crearem una variable per identificar la nostra micro:bit.

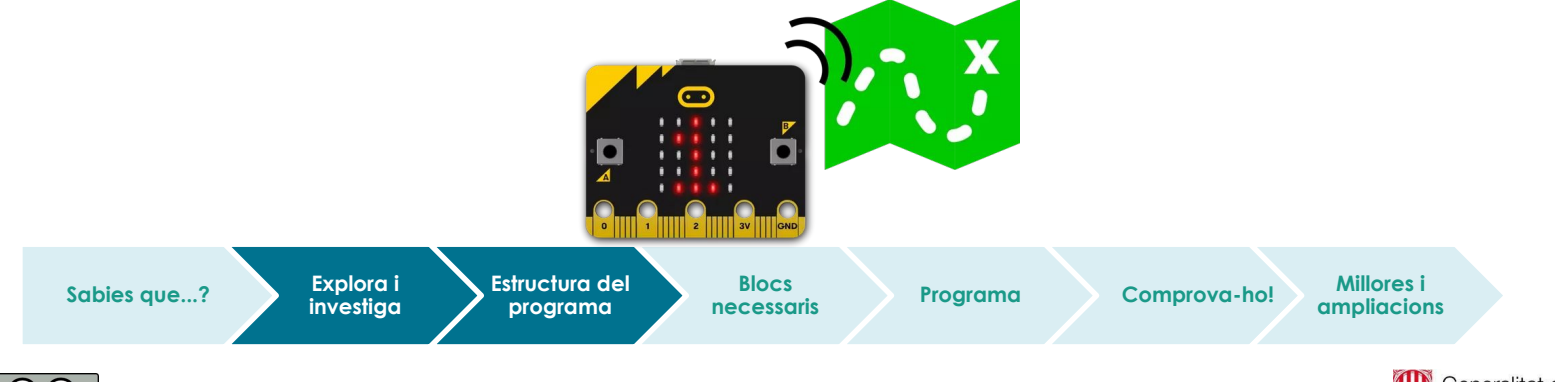

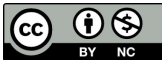

## **M3 R3. La cacera del tresor**

Farem un programa diferent per a cada placa:

**IMPORTANT: per tal que les dues plaques es puguin comunicar, cal que tinguin assignat el mateix grup o canal**.

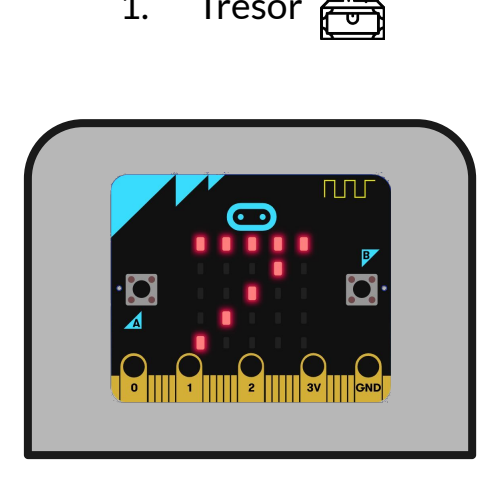

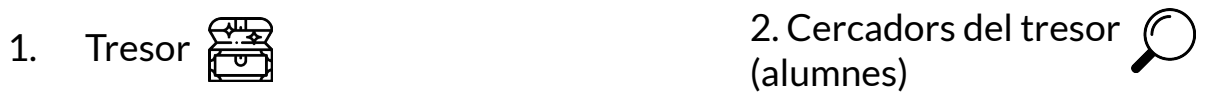

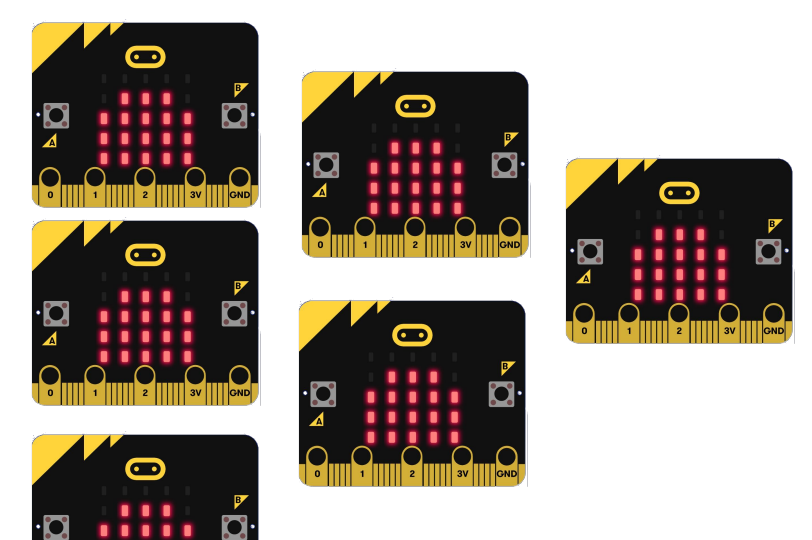

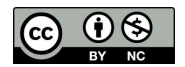

#### **Estructura del programa**

#### **● El tresor**

El programa del tresor funciona com una balisa; envia constantment un senyal (missatge) perquè sigui captada per l'altra placa.

En iniciar-se, s'ha d'establir el **número del grup**, que serà el canal per on es trametrà el missatge. Podem triar qualsevol nombre entre 1 i 255.

Seguidament, cal fixar la **potència de transmissió**. Aquesta potència serveix per determinar l'abast del senyal que la placa tramet als jugadors. Si posem, per exemple, 5, vol dir que el senyal de la micro:bit tresor arriba a uns 50 m.

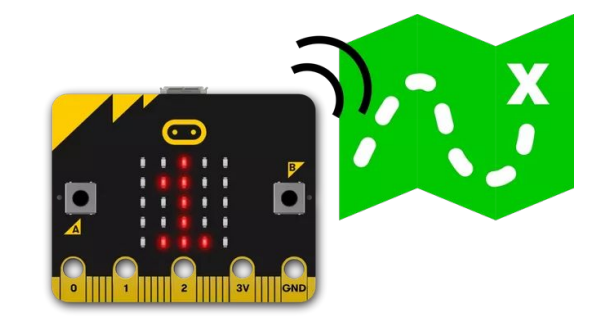

Finalment, fem que s'enviï un missatge de text (cada 200 ms). Aquest missatge serà el que la micro:bit cercadora haurà de rebre en apropar-se al tresor.

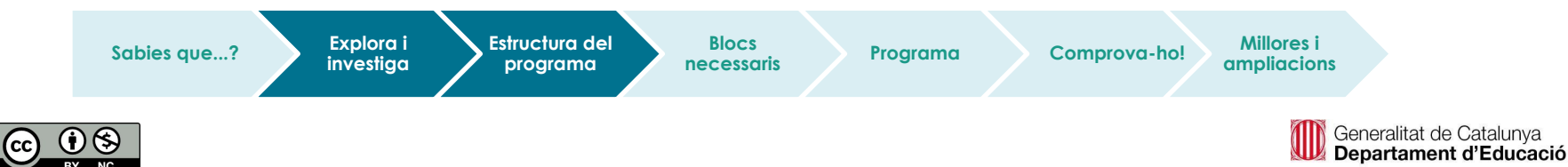

## **M3 R3. La cacera del tresor**

### **Estructura del programa**

**● El cercador del tresor**

En primer lloc, cal establir la comunicació de ràdio en el mateix **grup** que la micro:bit tresor.

També afegirem una variable amb el nom ID per definir el nom del cercador, i el mostrarem en la pantalla: Hola nom\_buscador comencem a buscar!

El programa ha d'anar llegint i mostrant el nivell d'intensitat del senyal de ràdio de la micro:bit.

Després de mostrar la intensitat del senyal rebuda des del tresor, també es mostrarà amb un gràfic de barres.

**Quan superi el valor de -50, voldrà dir que ha trobat el tresor** i mostrarem la cadena "Trobat!".

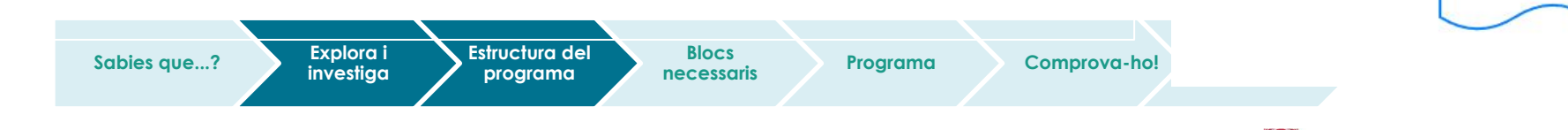

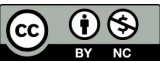

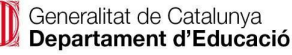

En rebre cadena

Mostrar cadena

 $("1ESOA")$ 

Establir senval:

"received packet Intensidad de senyal"

Plot bar graph amb

mapa de la senyal.

Received packet  $\geq$  $-50$ 

Mostra cadena: Trobatl

Inici

Establir grup de ràdio

Estableix  $ID = N$ om

del buscador

Mostra "Unir: Hola, IC *i* "comencem a

buscar!"

## **M3 R3. La cacera del tresor**

#### **Blocs necessaris**

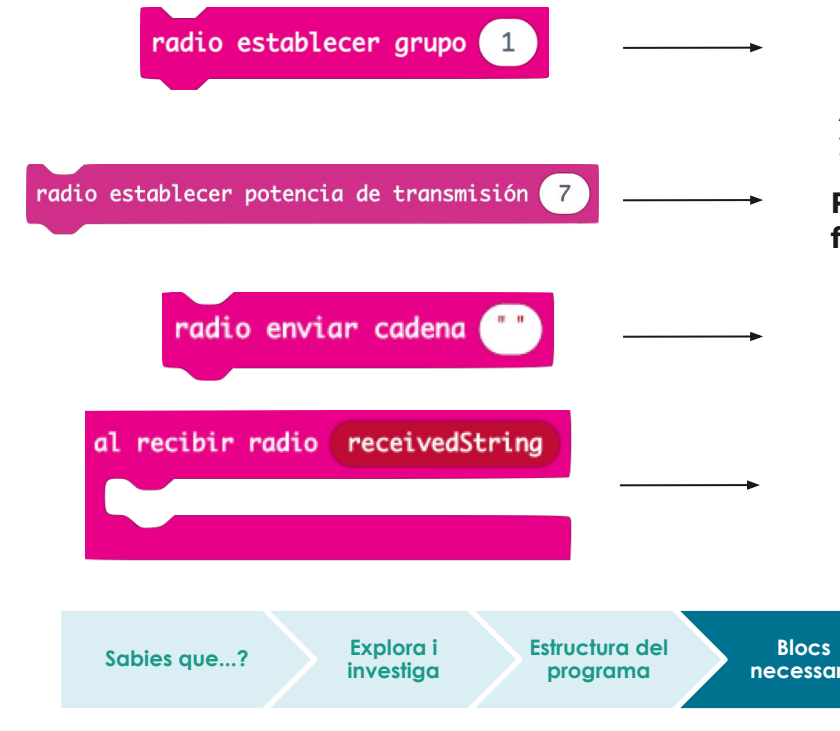

**Estableix el grup o canal de comunicació de la placa. Per establir comunicació entre dues o més plaques han de tenir el mateix canal establert. Aquest ha de ser un nombre comprès entre 0 i 255.**

- **Fa que el senyal de ràdio de la micro:bit sigui més fort o més feble.**
- **Envia un missatge (cadena) a una altra placa micro:bit connectada a través de la ràdio.**

**Executa aquesta part de la programació quan la micro:bit rep un missatge (cadena) per ràdio.**

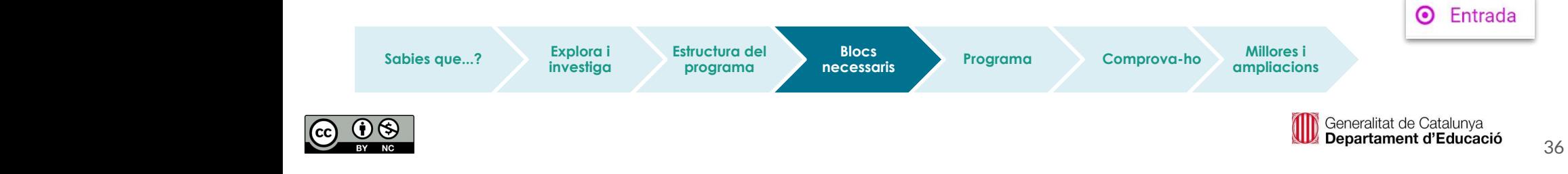
#### **Blocs necessaris**

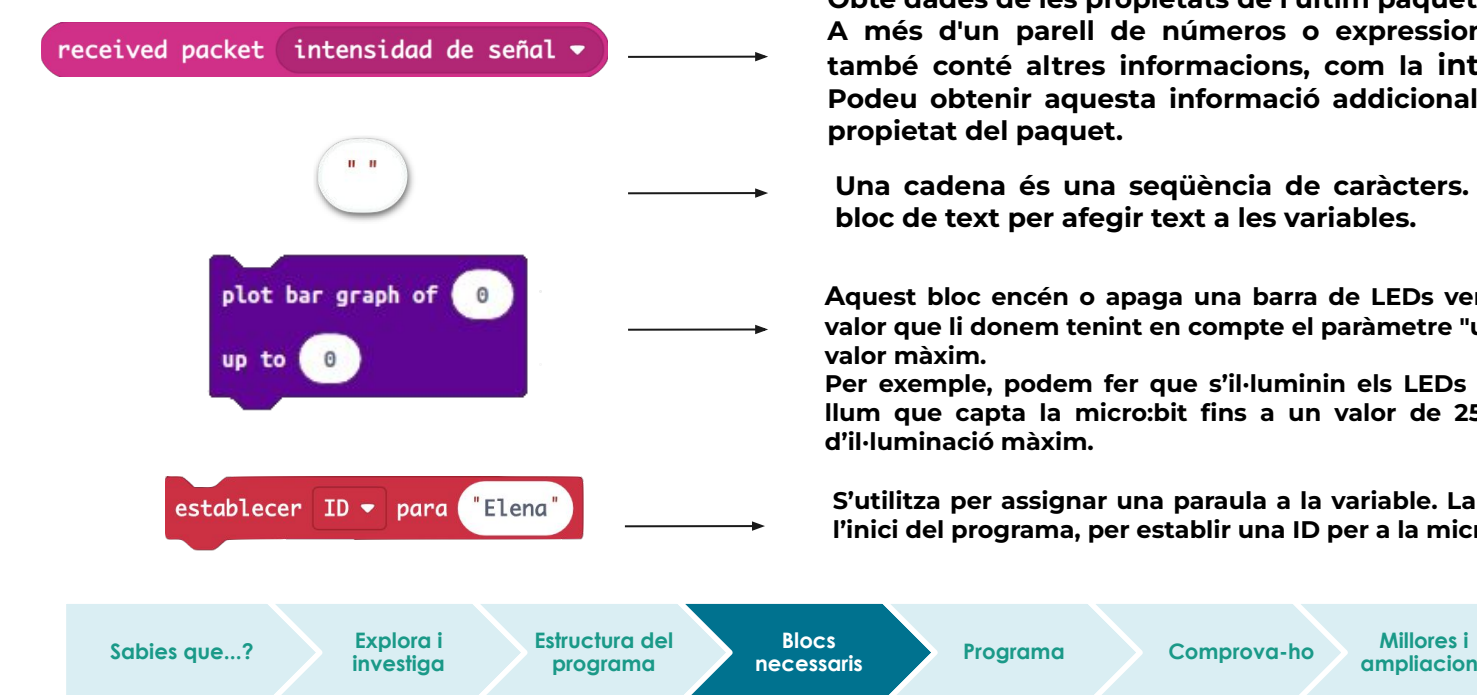

**Obté dades de les propietats de l'últim paquet de ràdio rebut. A més d'un parell de números o expressions, el paquet rebut també conté altres informacions, com la intensitat del senyal. Podeu obtenir aquesta informació addicional si seleccioneu una propietat del paquet.**

**Una cadena és una seqüència de caràcters. Fem servir aquest bloc de text per afegir text a les variables.**

**Aquest bloc encén o apaga una barra de LEDs vertical en funció del valor que li donem tenint en compte el paràmetre "up to", que indica el** 

**Per exemple, podem fer que s'il·luminin els LEDs segons el nivell de llum que capta la micro:bit fins a un valor de 255, que és el nivell** 

**S'utilitza per assignar una paraula a la variable. La podem fer servir a l'inici del programa, per establir una ID per a la micro:bit.**

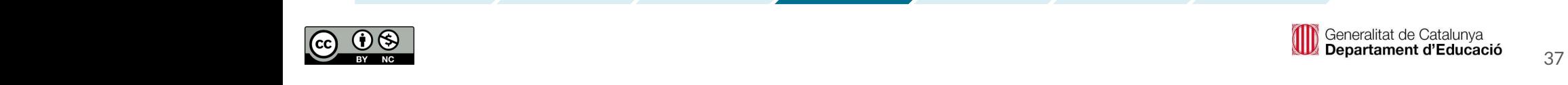

**ampliacions**

 $\odot$  Entrada

 $\equiv$  Variables C LED

**HI** Básico

#### **Blocs necessaris**

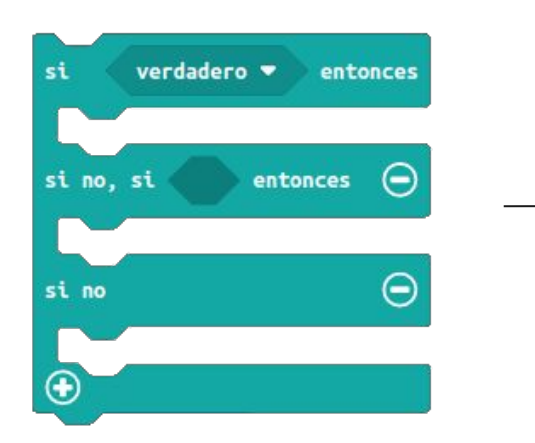

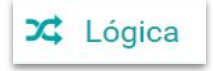

**Estructura condicional que executa un codi o un altre en funció de si la condició és vertadera o falsa.**

**El programa s'executa si la condició és certa.**

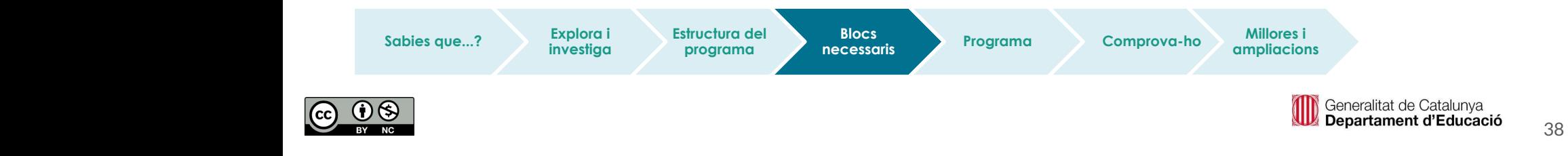

#### **Programa**

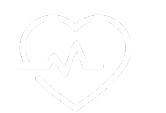

Observem que aquest cop al simulador no s'hi pot veure el programa sense descarregar-lo a la placa. Cal descarregar el programa del tresor a una placa i el programa del caçador a una altra.

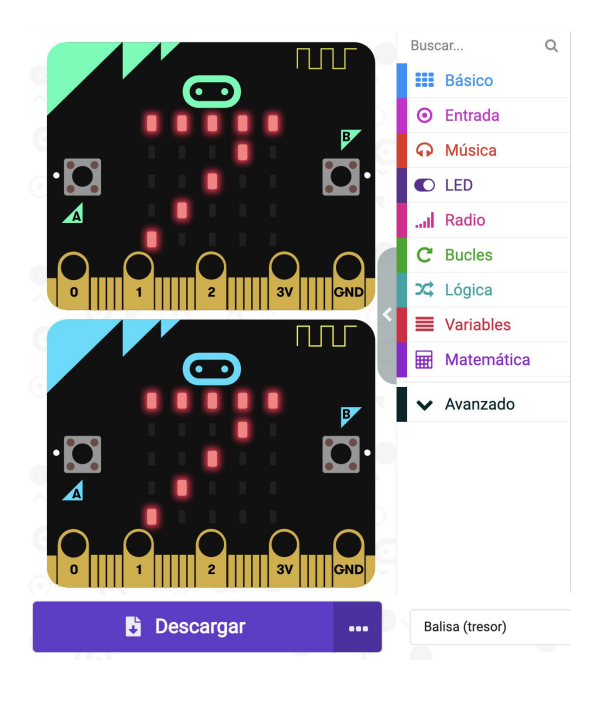

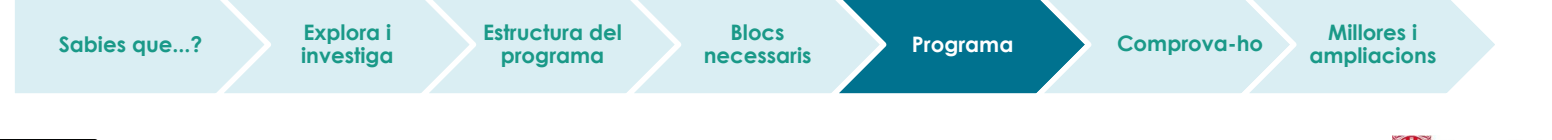

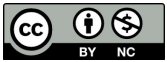

## **Millores i ampliacions**

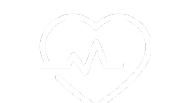

#### **Proposta 1. Busquem les boles del drac**

Creem un radar amb cartolina o Tinkercad per a impressió 3D i 7 boles de drac també amb cartolina, impressió 3D, etc. Cal deixar espai per a la micro:bit en cadascuna de les boles i també al mig del radar.

La programació seria semblant a la del repte 1. Aprofitem que ja tenim creades les ID, cada tresor en tindria una i l'enviaria al radar. Podem canviar que, en lloc de mostrar el gràfic, quan el radar s'acosti a una bola de drac es faci més gran, i també afegir-li sons.

Caldrien 7 radars diferents i, quan es trobés una bola, canviar la ID del radar al grup amb el número de la bola que es vol trobar. Una altra opció seria amb un radar i una mateixa programació jugant amb els missatges rebuts.

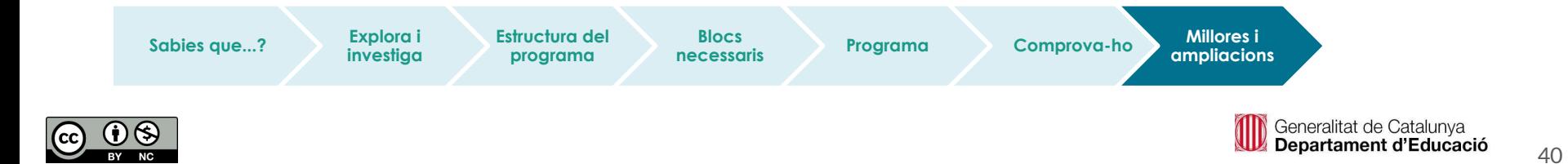

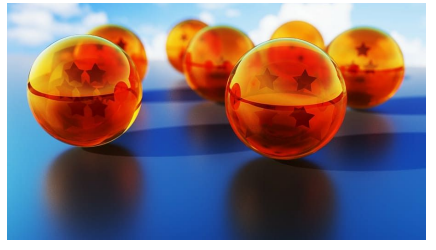

## **Fem-ho!**

Transferim el programa a la placa.

Si ho fem des de l'ordinador:

● Cal que la placa estigui connectada a l'ordinador mitjançant un cable micro USB.

Si utilitzem una tauleta digital:

**Sabies que...? Explora i** 

● Utilitzarem la connexió Bluetooth per transferir els programes a la placa.

**investiga**

**Estructura del programa**

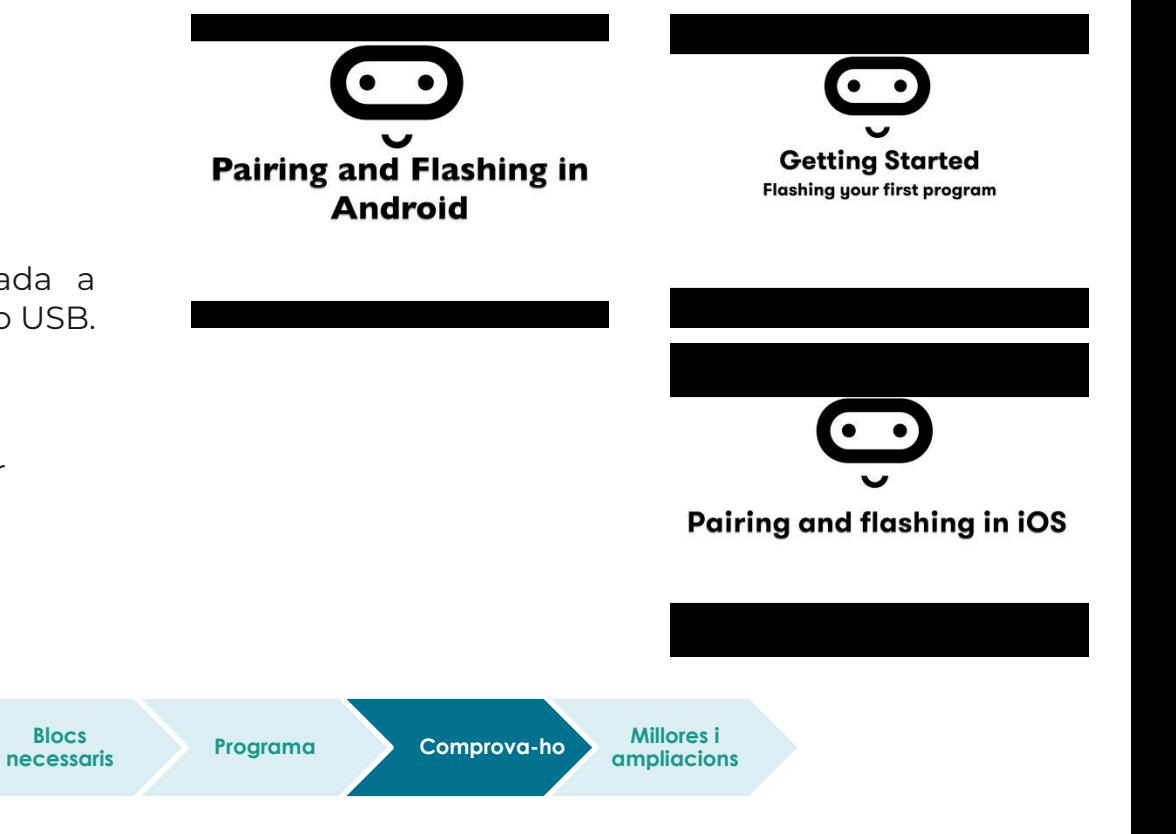

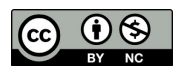

Generalitat de Catalunya Departament d'Educació

# **Compartim el projecte?**

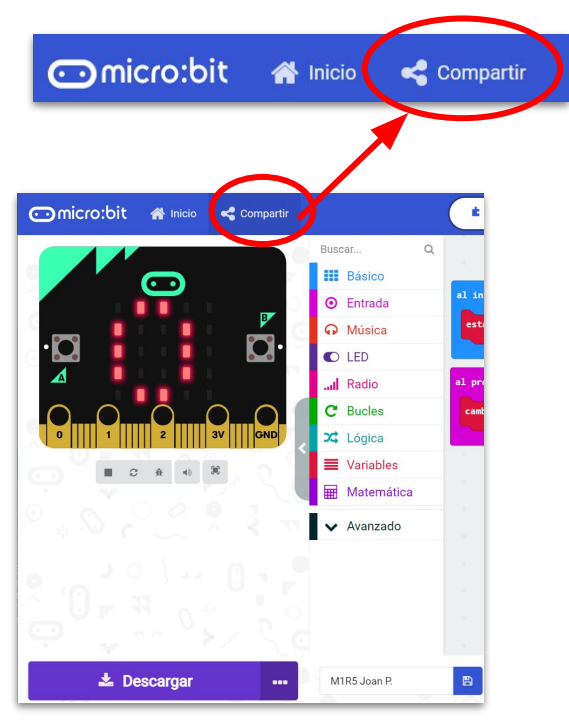

- 1. Al MakeCode seleccionem "*compartir*".
- 2. Posem un nom al projecte i premem *"publicar proyecto".* Se'ns crearà l'enllaç que podrem copiar i compartir.

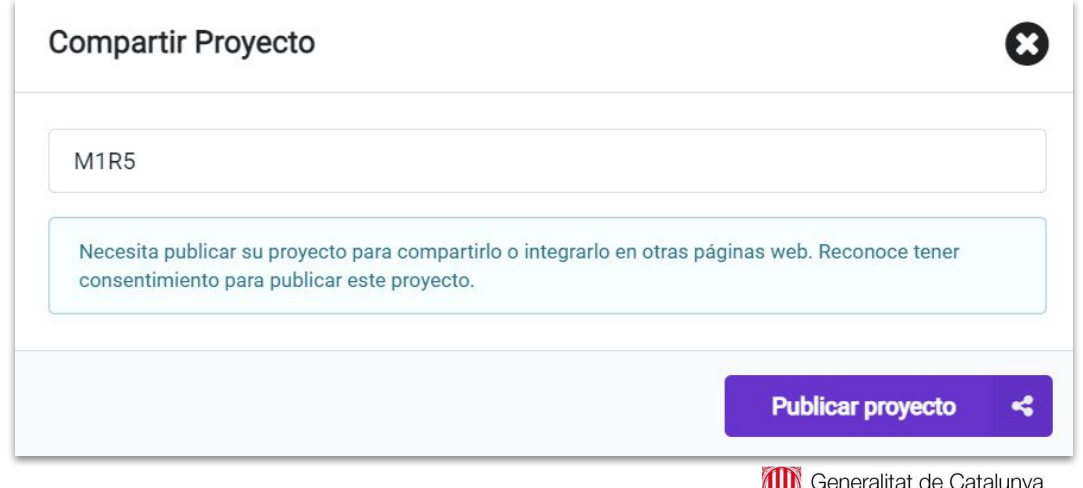

Departament d'Educació

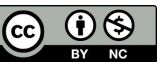

# **M3 R4. DANCE PARTY**

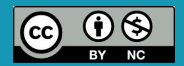

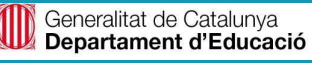

#### **Sabies que…?**

- Podem connectar un altaveu a la micro:bit per tal que soni música?
- Amb l'altaveu de la versió 2 de la micro:bit, podeu reproduir els sons que creeu a l'instant, perquè sigui més fàcil afegir música a les vostres creacions.
- També podeu connectar diferents actuadors, com per exemple, llums.

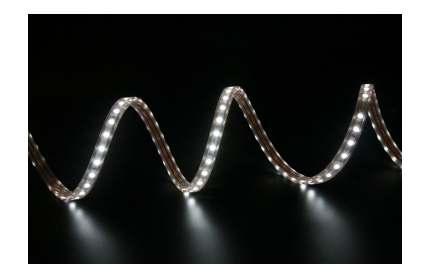

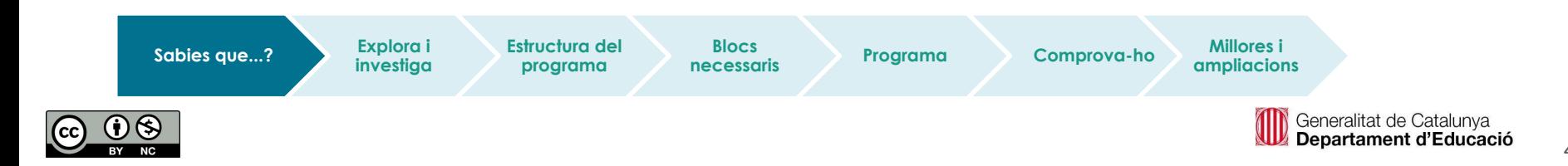

#### **El repte**

En aquest repte crearem un banjo o una guitarra que, en funció de la llum que rebi la placa micro:bit, tocarà diferents notes musicals i il·luminarà la tira de LEDs neopíxels de diferents colors, de colors més foscos si la micro:bit rep poca llum i més clars si rep més llum.

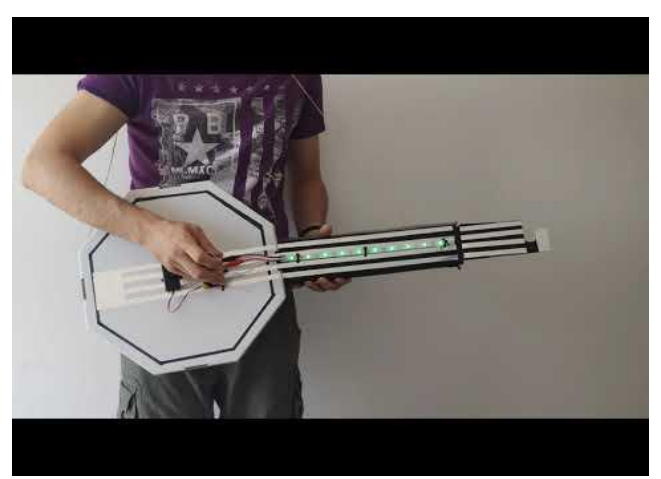

Seria genial construir un banjo o una guitarra amb cartró o cartolina per tenir una experiència plena. ROCK ON! 小口

\*La versió 1 de la micro:bit no incorpora altaveu. Podeu reproduir sons mitjançant el simulador de l'entorn de programació MakeCode o utilitzant perifèrics externs a la placa (auriculars, altaveu…).

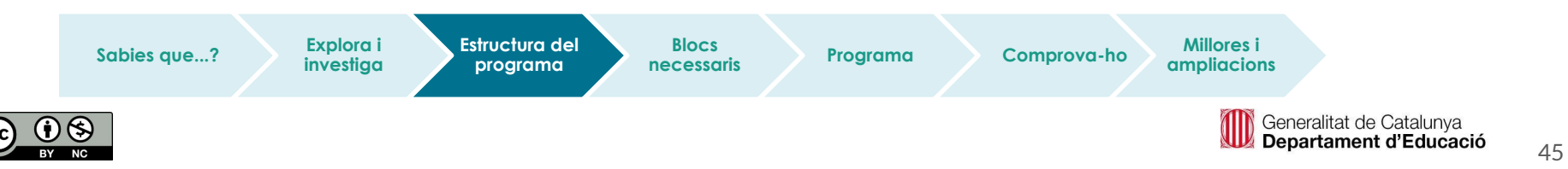

#### **El repte**

Per fer la il·luminació utilitzarem la tira de LEDs neopíxels. Per utilitzar els blocs de programació, hauràs d'habilitar la seva extensió.

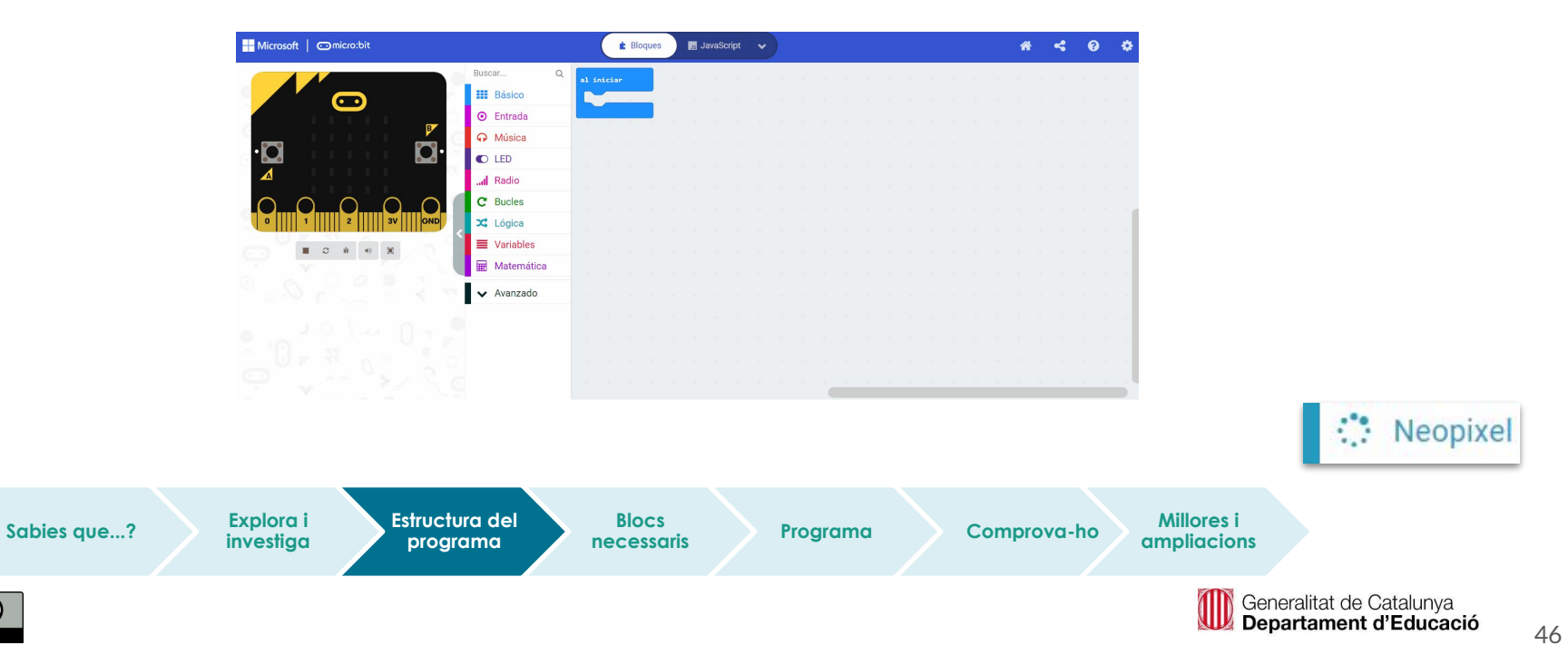

#### **Estructura del programa**

Per dur a terme el repte cal tenir en compte els següents punts:

- Cal mesurar el nivell de llum.
- En funció del nivell de llum es decidirà el so a reproduir i la intensitat de la lluentor dels LEDs de la micro:bit.

Per a aquest últim punt, cal tenir en compte el nivell de llum màxim i el nombre de notes que vulguis reproduir a la guitarra, perquè definiràs els límits dels condicionals per tal que soni una nota o una altra.

Caldrà anar reproduint l'esquema del costat tants cops com notes vulguis reproduir.

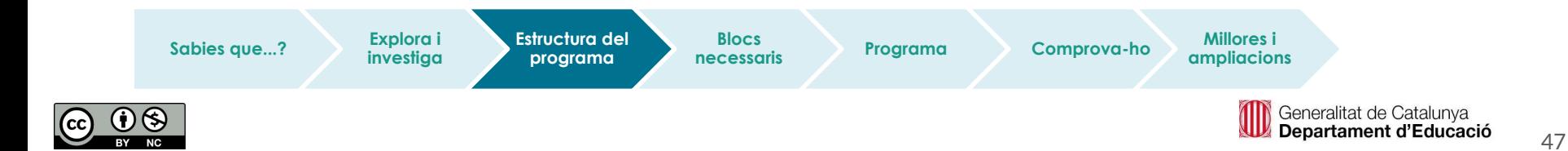

**Estructura del programa (I)**

**Sabies que...? Explora i** 

**investiga**

**Estructura del programa**

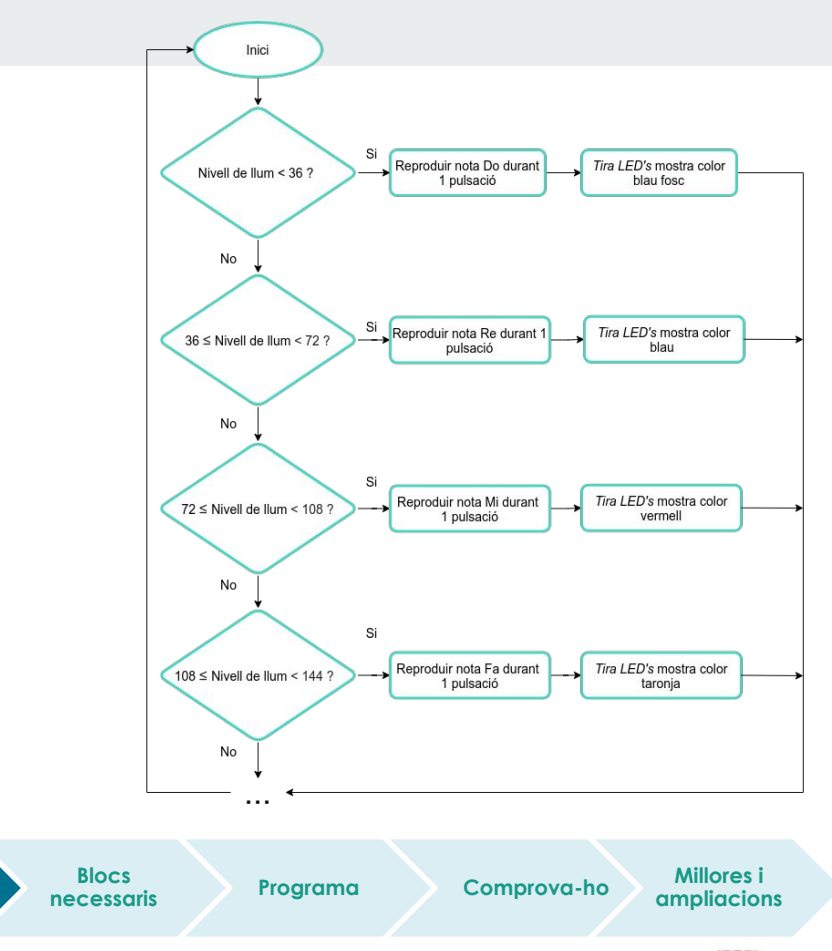

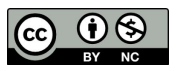

#### **Blocs necessaris**

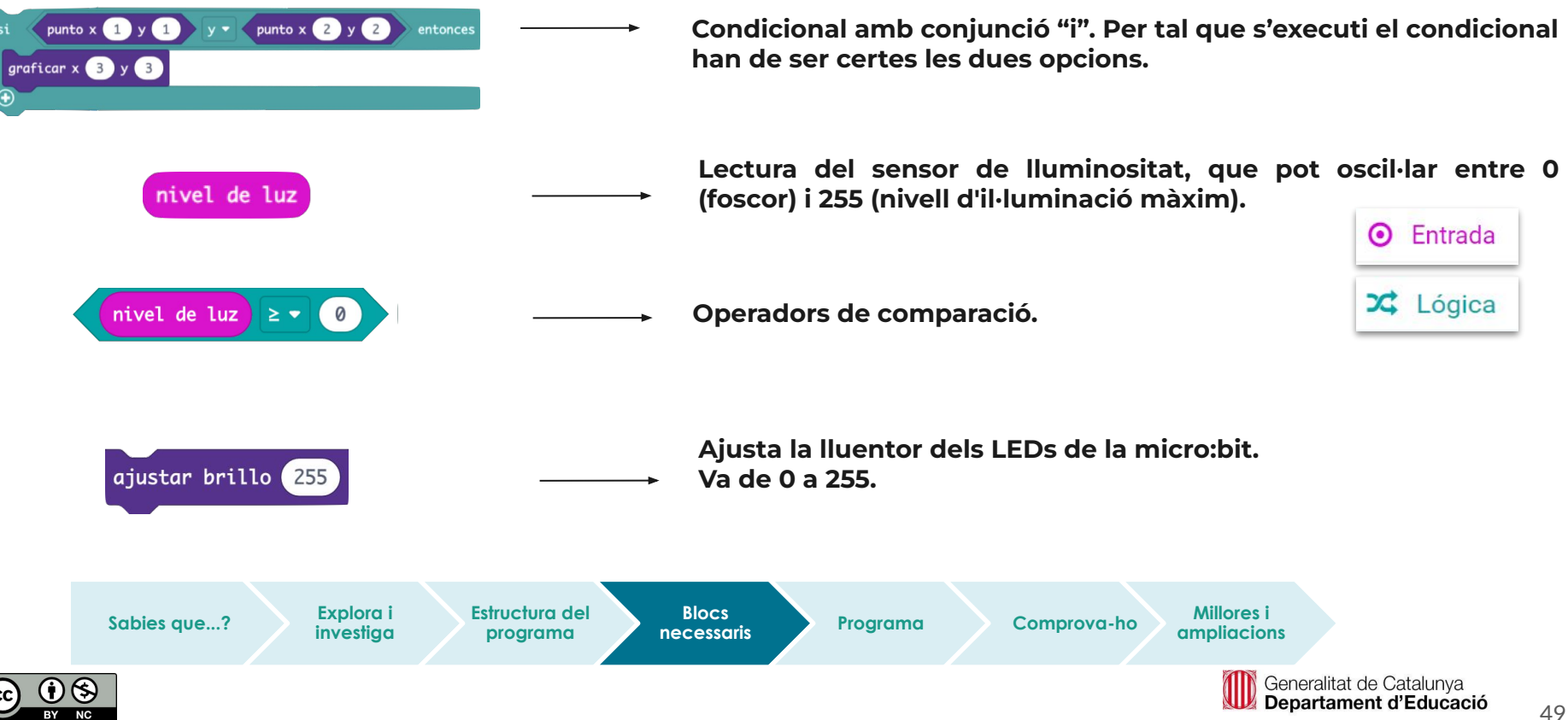

Al simulador s'hi pot veure el funcionament sense necessitat de descarregar el programa a la placa.

> **Estructura del programa**

**Blocs** 

● Sona la guitarra?

**Sabies que...? Explora i** 

**investiga**

- Varia el so en funció de la llum detectada?
- Sonen les diferents notes?

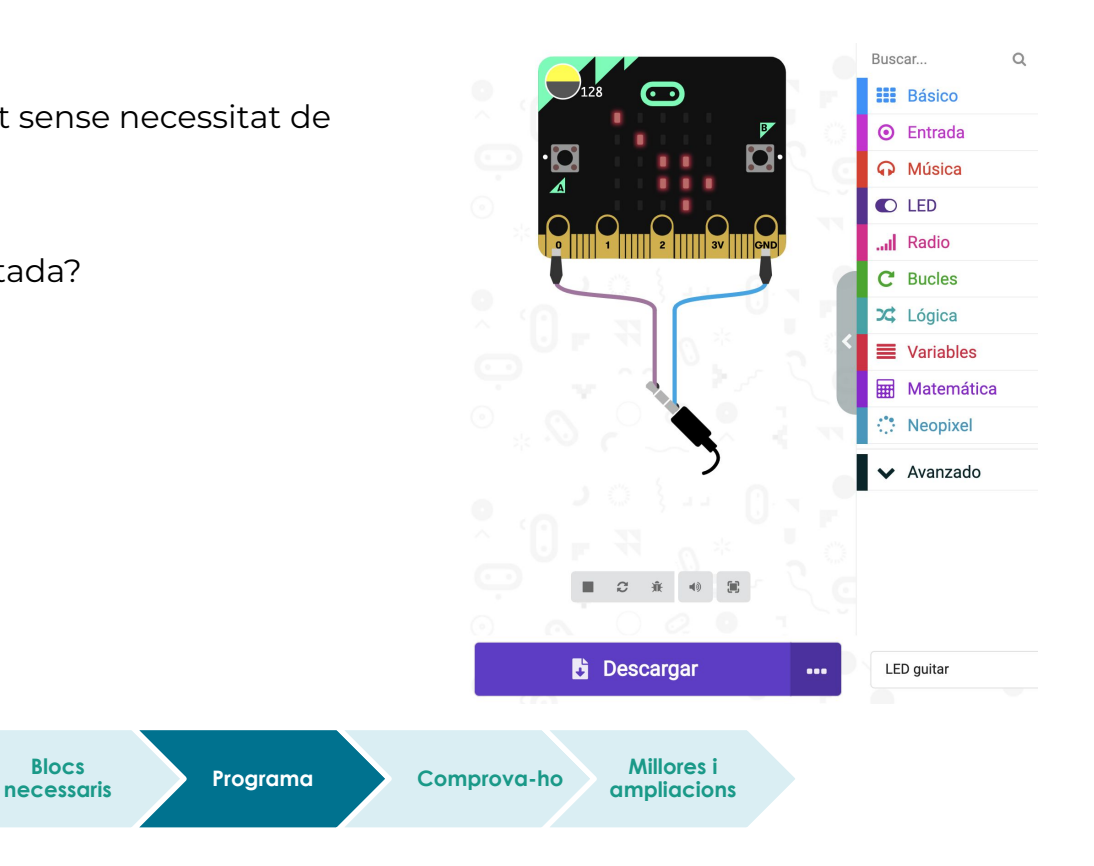

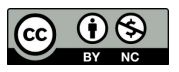

#### **Comprova-ho**

Transferim el programa a la placa.

Si ho fem des de l'ordinador:

● Cal que la placa estigui connectada a l'ordinador mitjançant un cable micro USB.

Si utilitzem una tauleta digital:

● Utilitzarem la connexió Bluetooth per transferir els programes a la placa.

Sabies que...? **Explora in Estructura del** 

**Explora i investiga**

**programa**

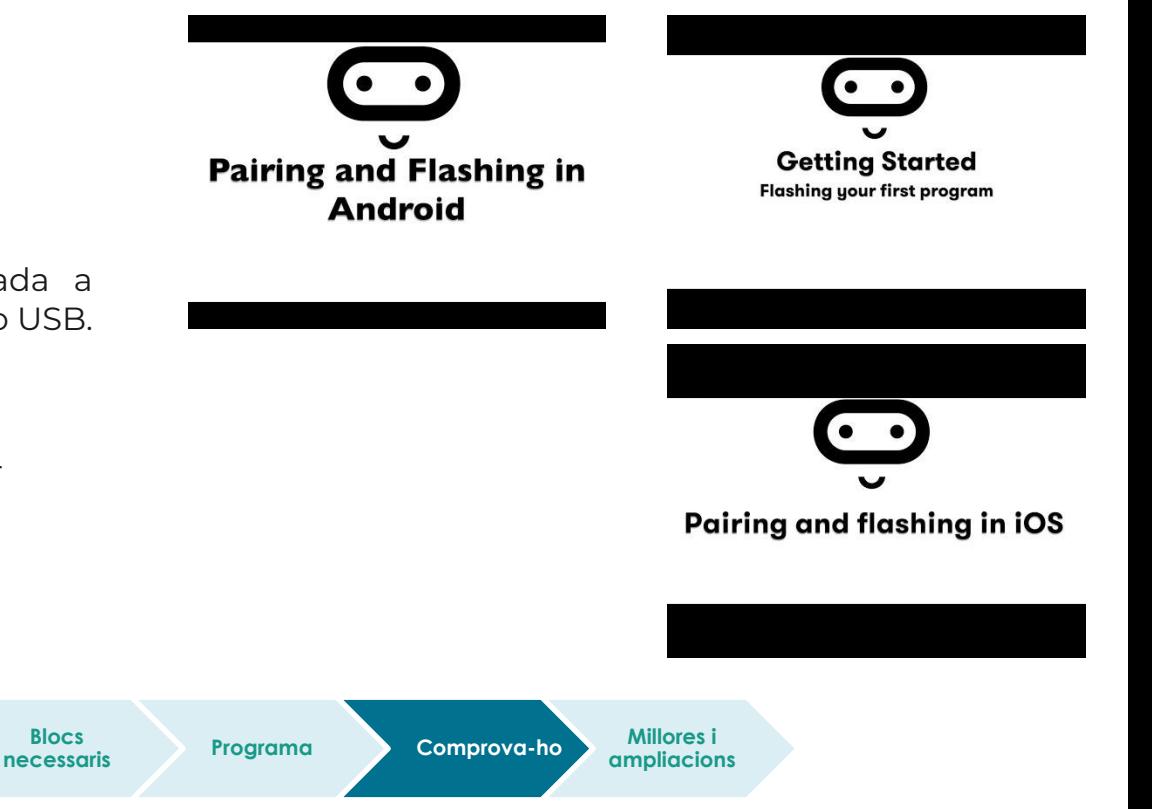

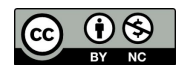

#### **Millores i ampliacions**

- **Proposta 1.** Variem les notes perquè soni una melodia que coneixes. Busca la partitura d'una melodia que t'encanti i intenta-ho!
- **Proposta 2.** Creem una agrupació de música amb diferents instruments: un piano, una flauta, un tambor…! Music on!

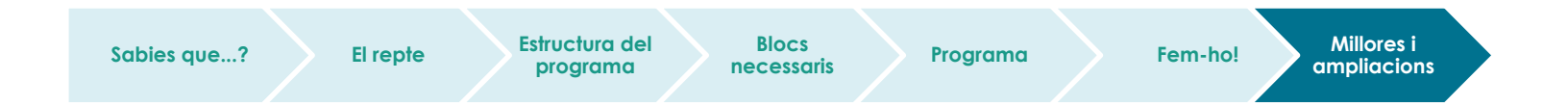

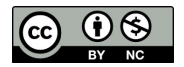

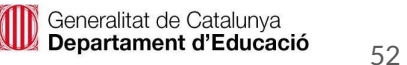

# **Compartim el projecte?**

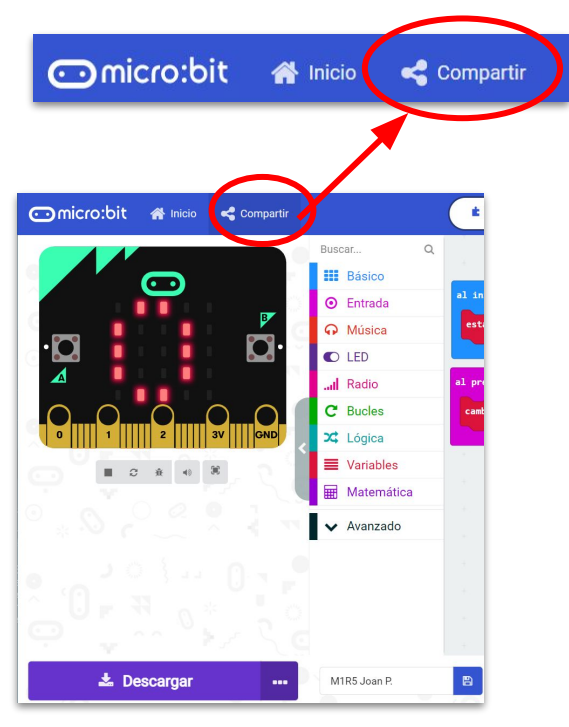

- 1. Al MakeCode seleccionem "*compartir*".
- 2. Posem un nom al projecte i premem *"publicar proyecto".* Se'ns crearà l'enllaç que podrem copiar i compartir.

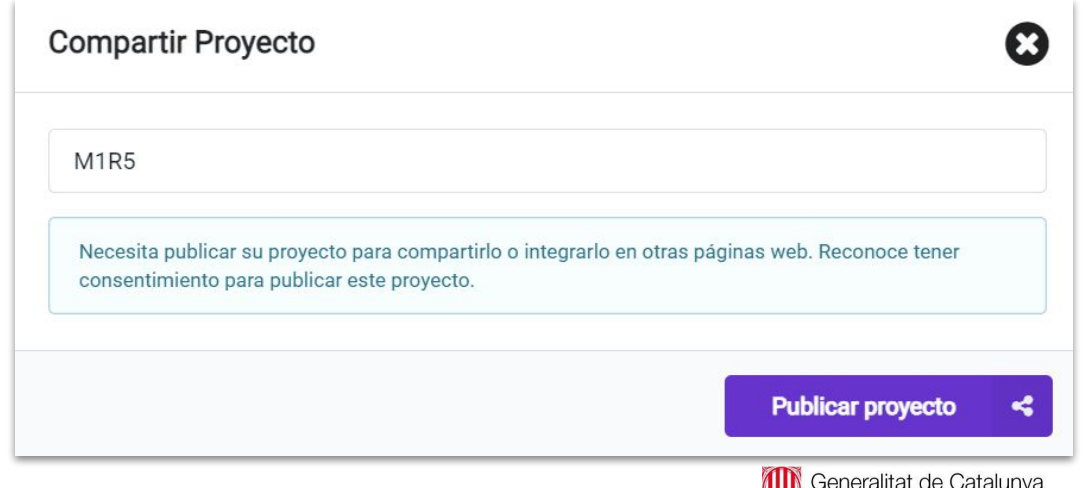

Departament d'Educació

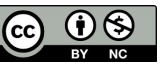

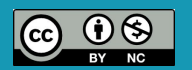

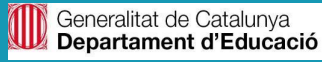

# **M3 R5. PEDRA, PAPER, TISORES**

## **Sabies que…?**

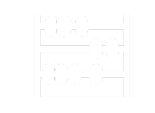

Hi ha molts projectes interessants de jocs que pots crear amb la micro: bit.

Recordes l'acceleròmetre?

El vas utilitzar al mòdul com un sensor de moviment. Amb l'acceleròmetre, la micro:bit pot detectar els gestos que fem: mirar cap amunt, girar cap a la dreta, cap a l'esquerra, sacsejar, etc.

Creus que pots fer servir aquest acceleròmetre i la pantalla de LEDs de la micro:bit per afegir tecnologia a un joc tradicional?

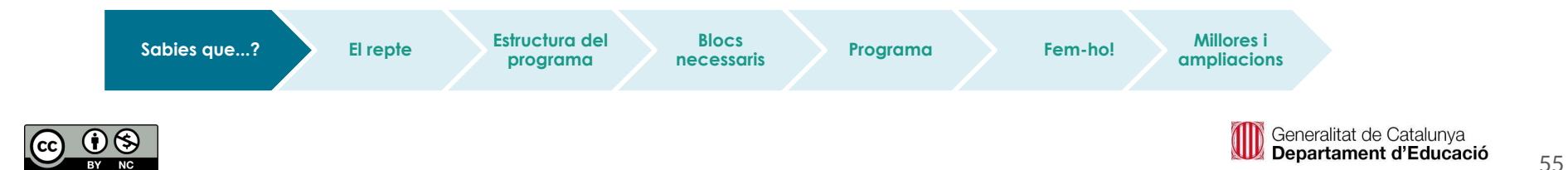

#### **El repte**

- En aquest repte programaràs la placa per poder jugar al Pedra, paper, tisores.
- Pedra, paper, tisores és un joc d'atzar per a dues persones. Un company i tu sacsegeu els punys 3 vegades, i cadascú posa la mà de manera que sembli una pedra, un paper o unes tisores. Recorda que:
	- La pedra guanya les tisores.
	- Les tisores guanyen el paper.
	- El paper guanya la pedra.

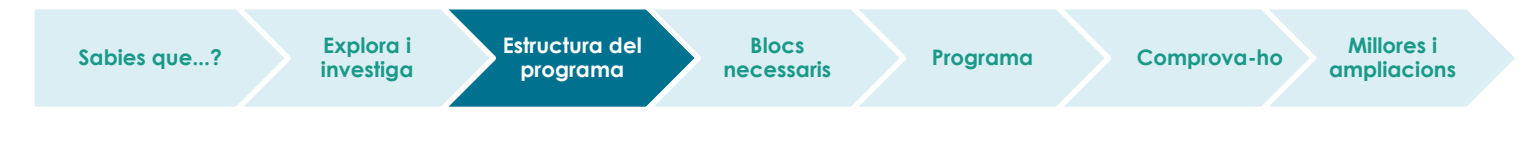

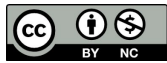

**Sabies que...? Explora i** 

**investiga**

## **El repte**

● Amb la micro:bit pots programar el joc. Quan l'acceleròmetre detecti una sacsejada, el programa ha de donar a la variable "mà" un nombre a l'atzar entre 0 i 2.

Cadascun d'aquests nombres els pots vincular a una opció de pedra, de paper o de tisores, de manera que en funció de la mà triada a l'atzar es mostrarà en pantalla el dibuix corresponent.

> **Estructura del programa**

**Blocs** 

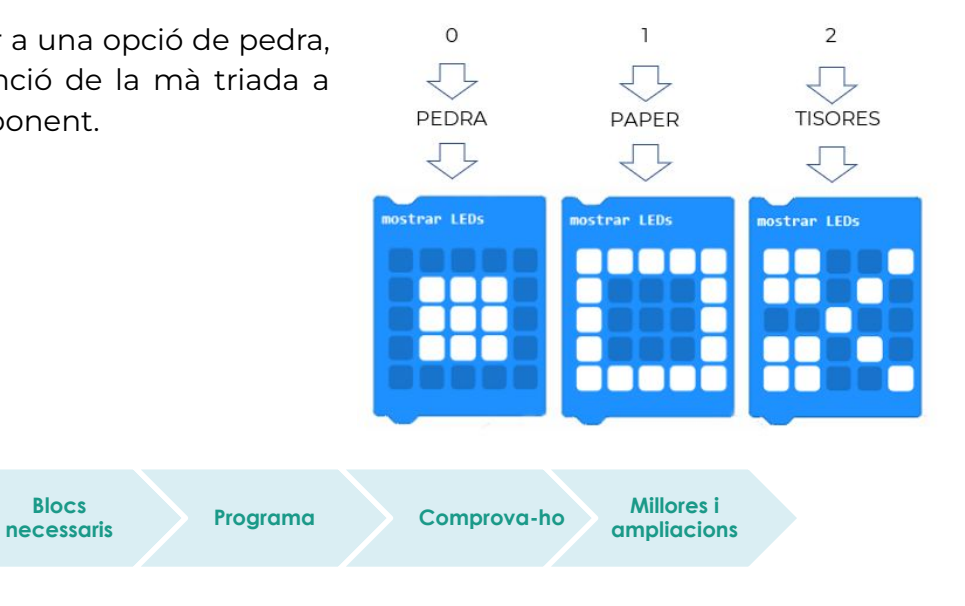

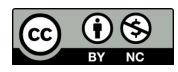

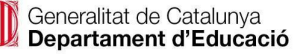

#### **Estructura del programa**

- El programa ha de tenir dues parts:
	- Una part amb la dinàmica del joc, és a dir, si se sacseja la placa es mostra una de les tres opcions del joc.
	- Una altra part per dur a terme la comunicació entre plaques i saber quina ha guanyat o perdut.
- Les opcions que poden donar-se en el joc són:

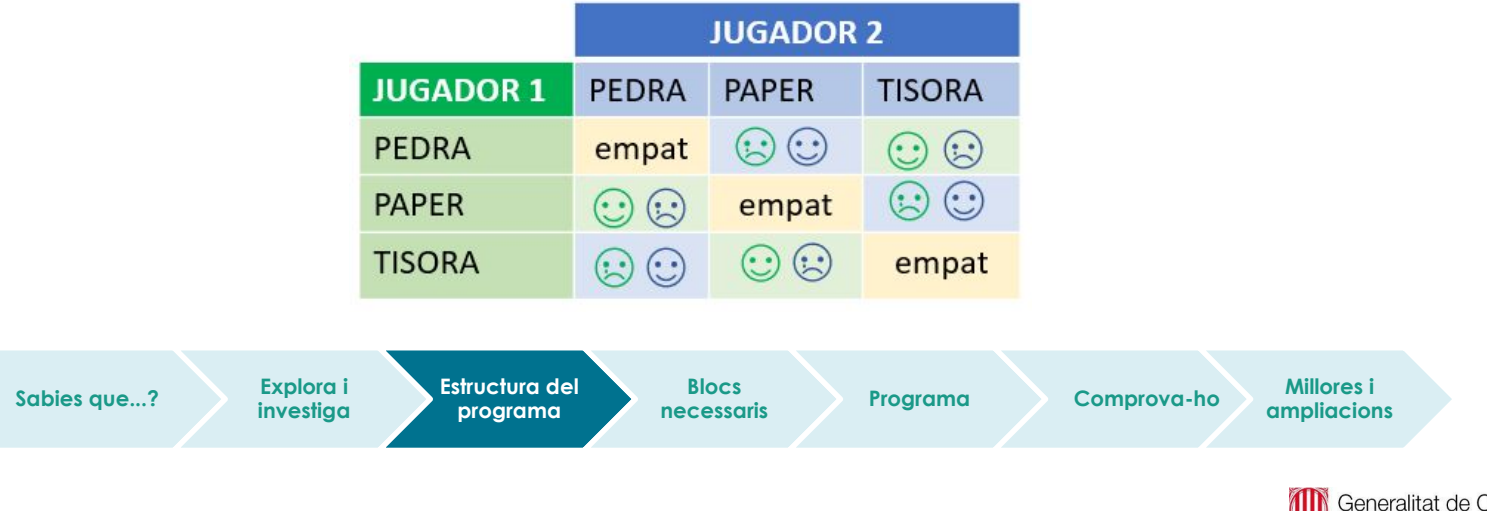

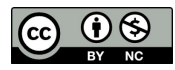

## **Diagrama de flux**

● Què falta en aquest diagrama de flux?

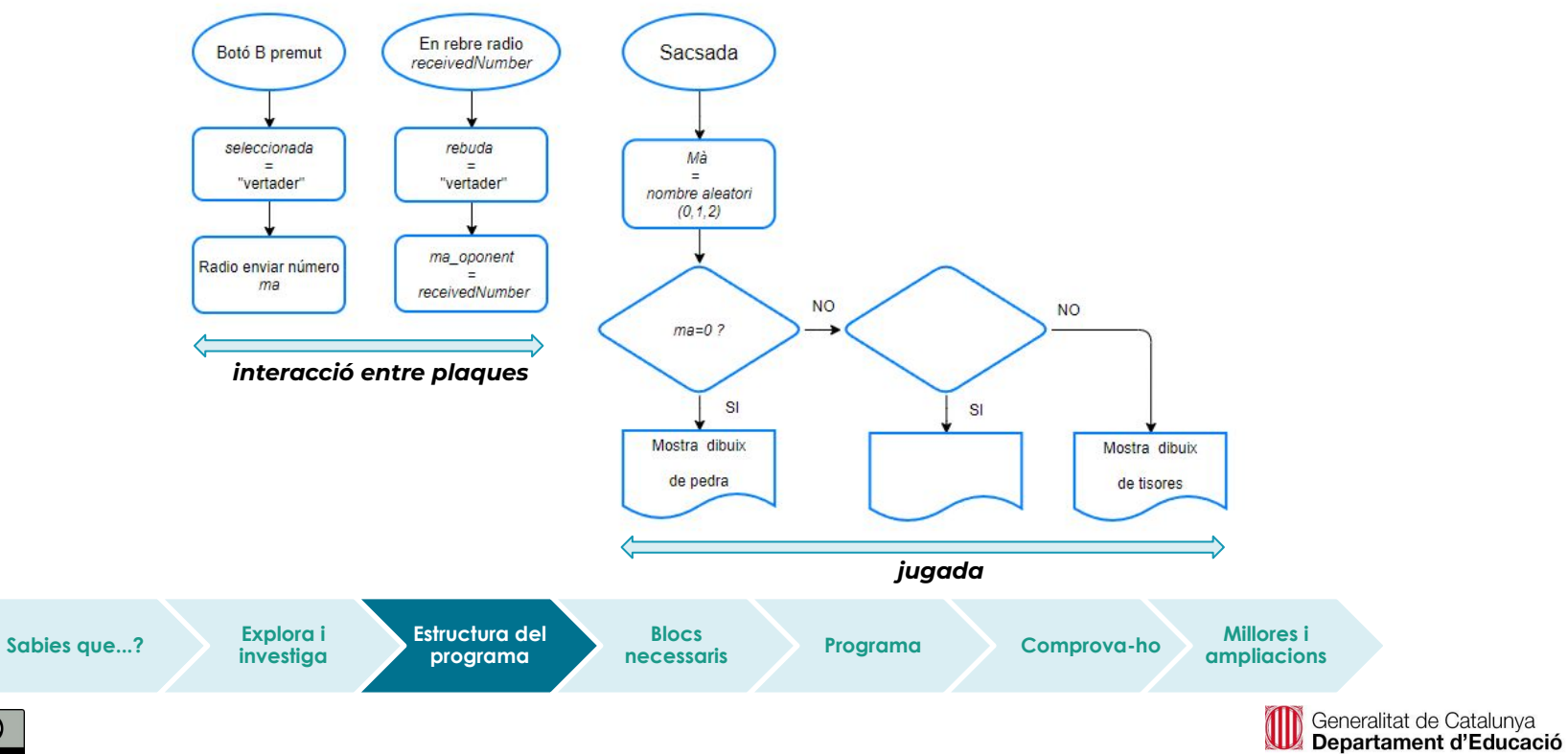

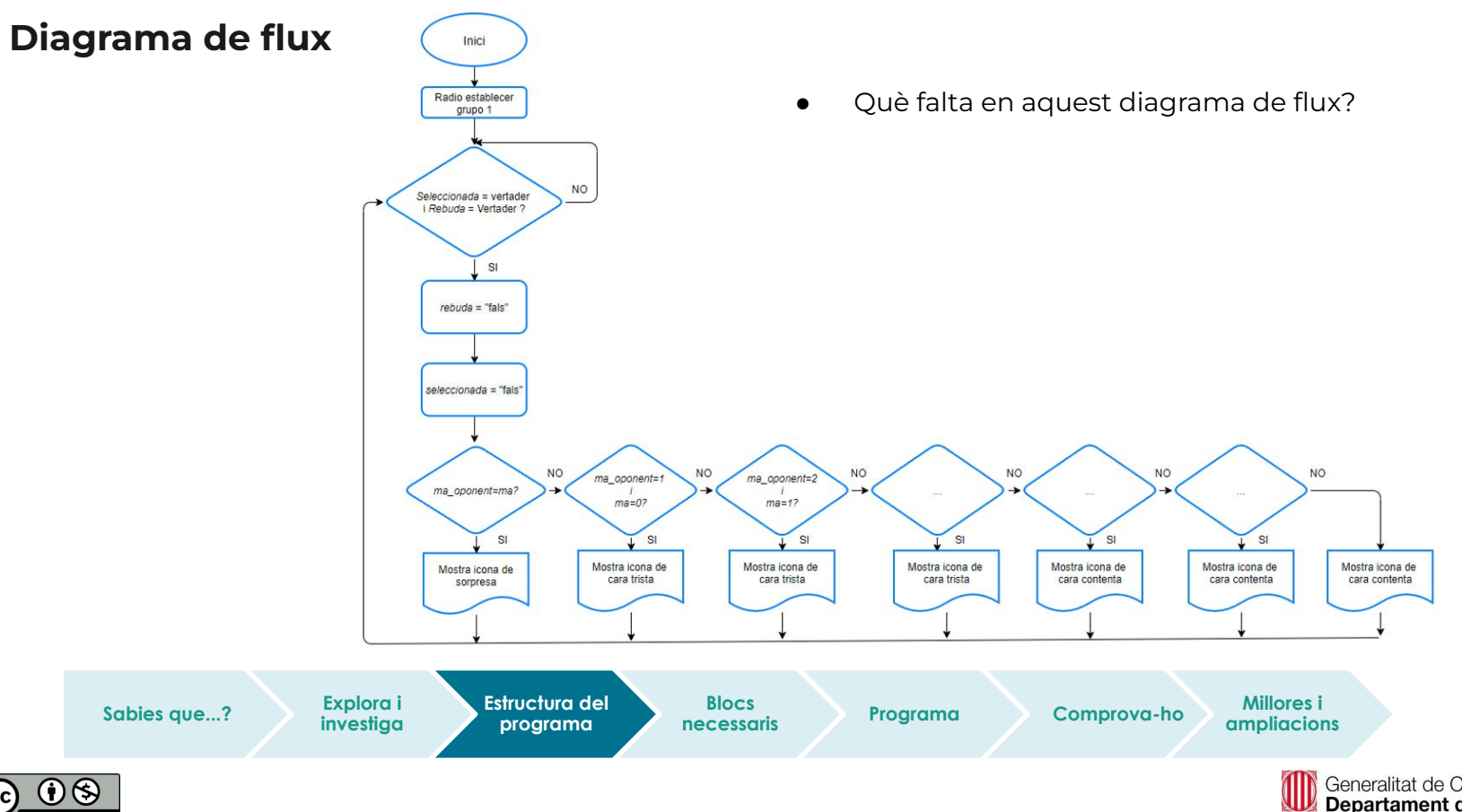

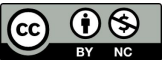

#### **Blocs necessaris**

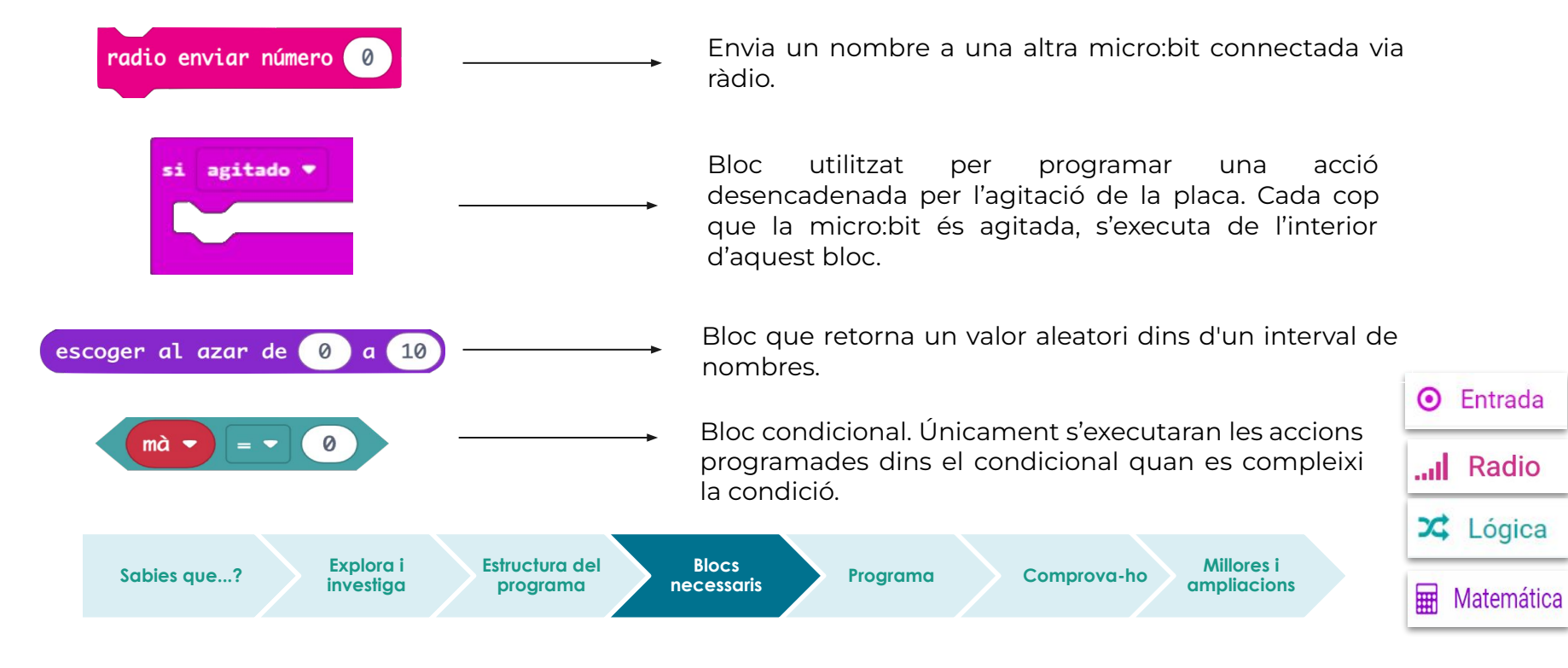

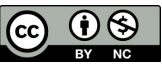

#### **Programa**

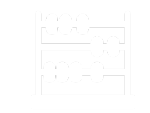

Observem que al simulador aquesta vegada no s'hi pot veure el programa. Caldria descarregar el programa a dues plaques diferents per veure el funcionament.

● Has aconseguit fer una partida?

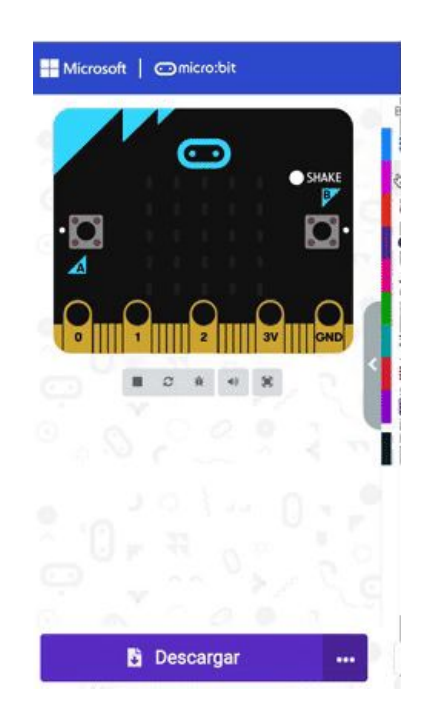

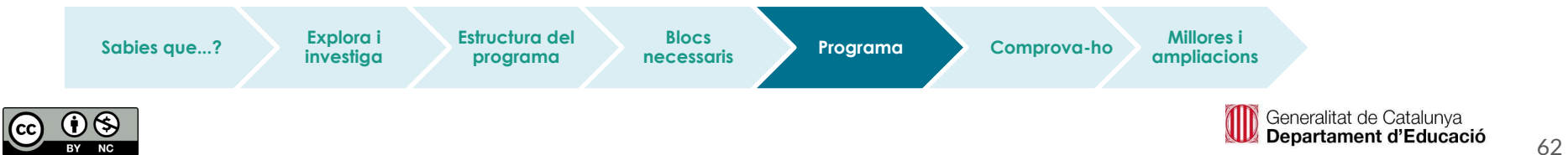

#### **Comprova-ho**

Transferim el programa a la placa.

Si ho fem des de l'ordinador:

● Cal que la placa estigui connectada a l'ordinador mitjançant un cable micro USB.

Si utilitzem una tauleta digital:

● Utilitzarem la connexió Bluetooth per transferir els programes a la placa.

**Sabies que...? Explora i Estructura del** 

**Explora i investiga**

**programa**

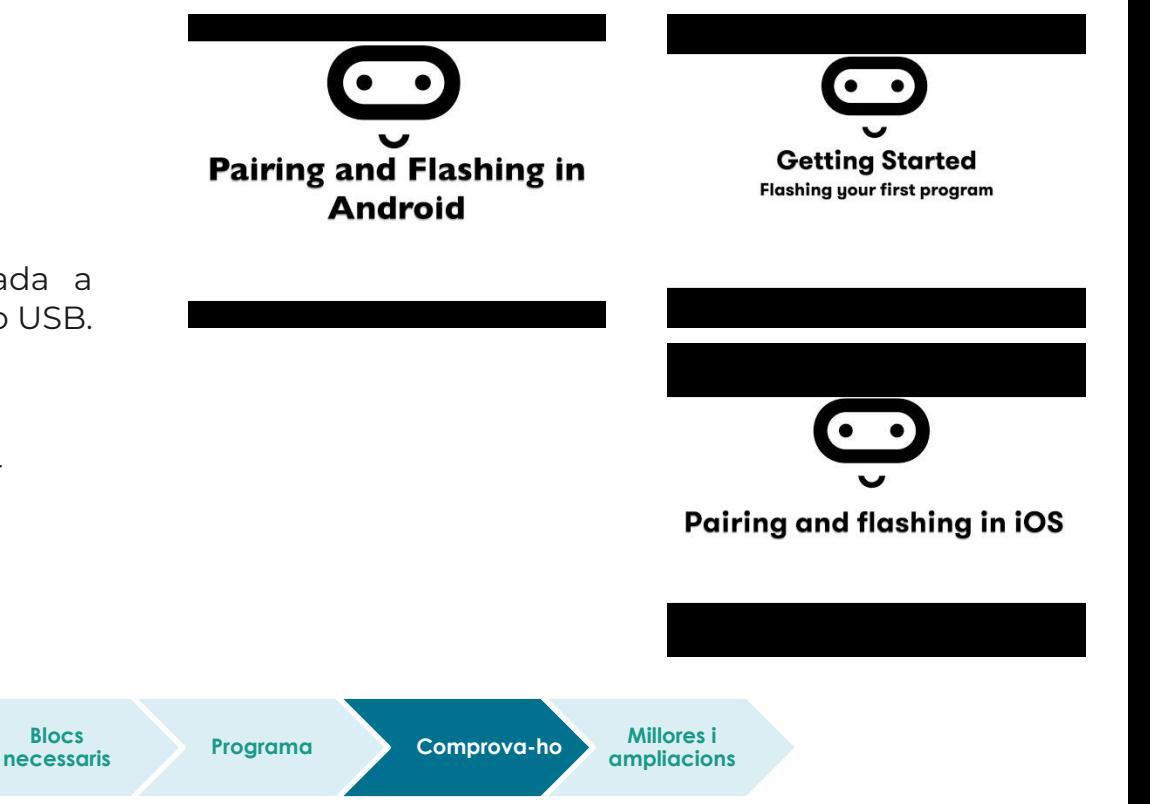

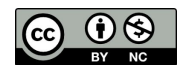

Generalitat de Catalunya Departament d'Educació

## **Millores i ampliacions:**

#### **Proposta 1**

● Dibuixa les teves pròpies icones per a la pedra, el paper i les tisores.

#### **Proposta 2**

● Pensa en altres eines que substitueixin la pedra, el paper i les tisores, i inventa't un nou joc amb les teves regles, [per exemple, les que fan servir](https://bigbangtheory.fandom.com/es/wiki/Piedra,_Papel,_Tijera,_Lagarto_o_Spock) a la sèrie *[The big bang theory](https://bigbangtheory.fandom.com/es/wiki/Piedra,_Papel,_Tijera,_Lagarto_o_Spock)*.

#### **Proposta 3**

● Afegeix els blocs de jocs que hem practicat al repte anterior per afegir punts i, quan arribin a 3, que enviï un "Game over!".

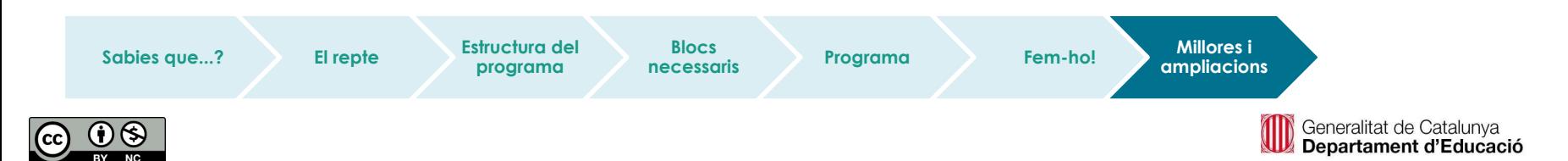

[font](https://www.freepng.es/png-j3uyxd/)

# **Compartim el projecte?**

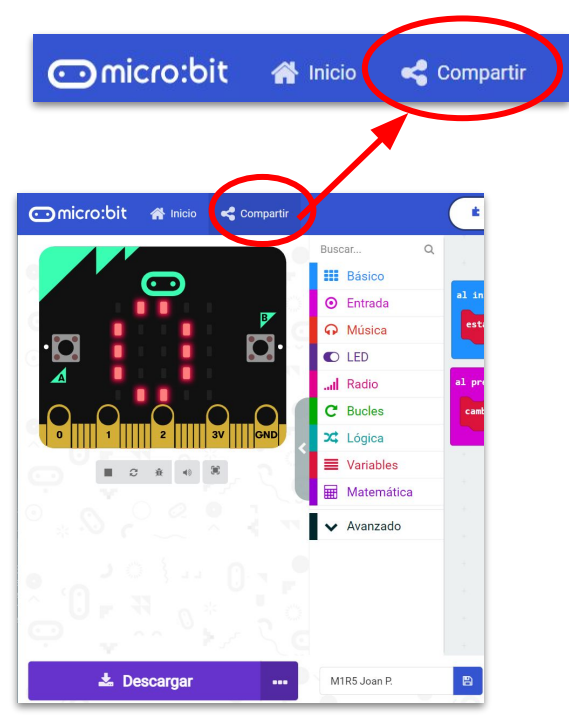

- 1. Al MakeCode seleccionem "*compartir*".
- 2. Posem un nom al projecte i premem *"publicar proyecto".* Se'ns crearà l'enllaç que podrem copiar i compartir.

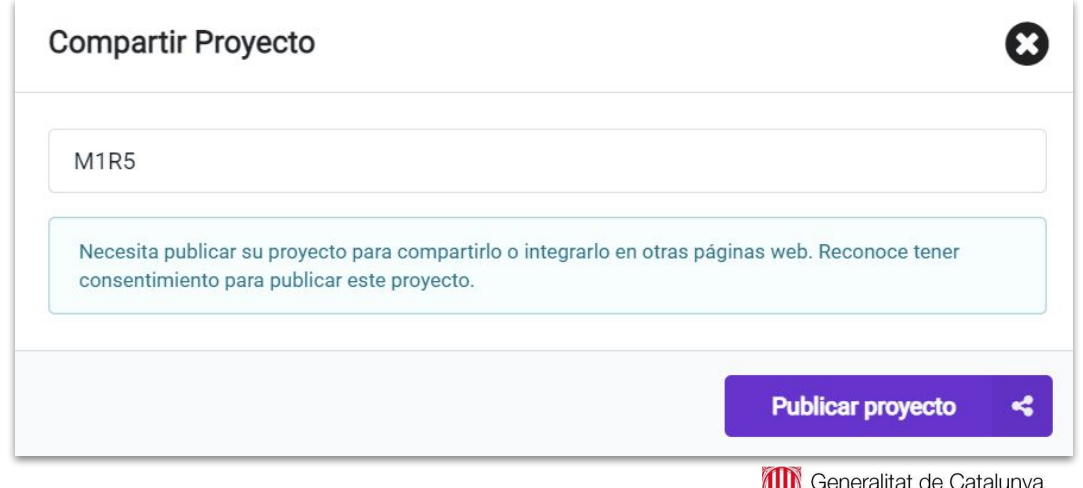

Departament d'Educació

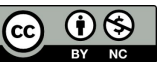

# **M3 R6. CREEM UN GIF ANIMAT!**

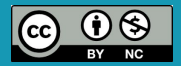

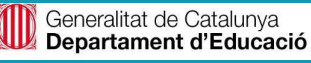

## **Sabies que…?**

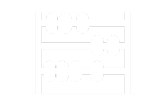

Les animacions són un procés per fer la sensació de moviment a imatges o elements fixos.

Hi ha nombroses tècniques per fer una animació que van més enllà dels familiars dibuixos animats, per exemple: l'stop-motion, o també anomenat *fotograma a fotograma*, que consisteix a animar objectes fixos fent captures de les imatges mentre les movem a poc a poc.

Els LEDs de la placa micro:bit donen l'opció de crear animacions. Podem crear un personatge amb els LEDs de la micro:bit amb una llum que s'encén i s'apaga, només afegint-hi alguns blocs de la biblioteca de jocs!

Sovint s'anomena els personatges en entorns de programació com MakeCode o Scratch com a *sprites*!

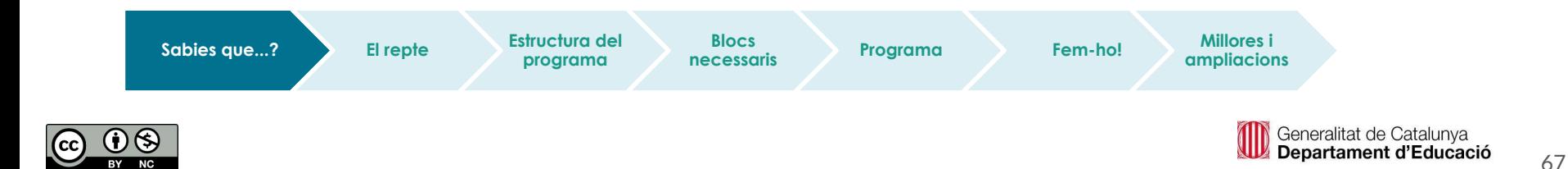

## **El repte**

- En aquest repte presentarem el concepte *personatge* (*sprite*) mitjançant la creació d'un gif animat.
- Al menú original veureu que no hi ha cap opció de joc, però si aneu a l'avançat i feu clic a "Jocs", tal com vam fer al repte 4 d'aquest mòdul, veureu que la creació de sprites especials apareix aquí.

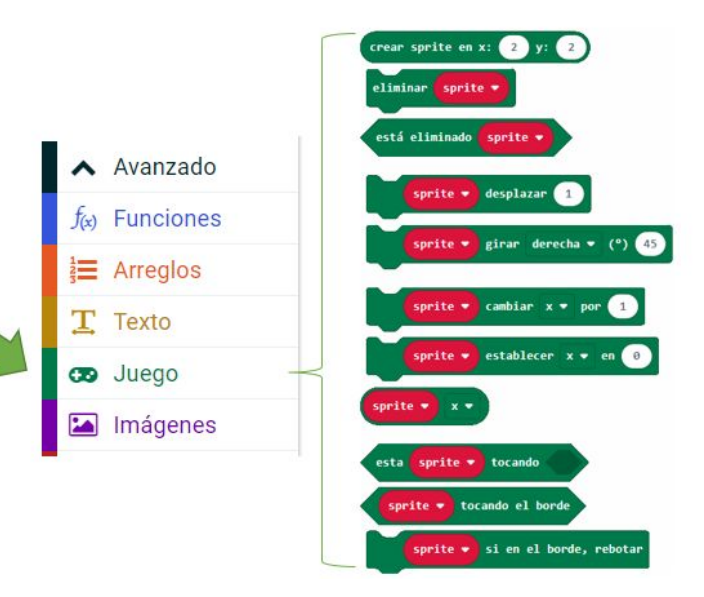

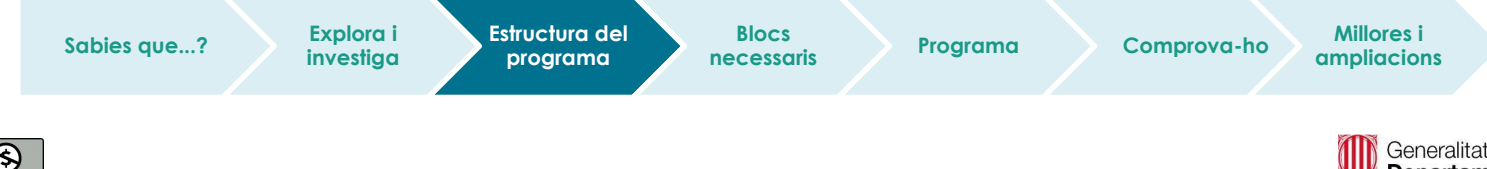

## **El repte**

● El repte inicial que us proposem és que creeu un gif animat amb dos sprites, un caçador i una pilota. El caçador buscarà la pilota. Quan el caçador toqui la pilota, el joc s'acabarà.

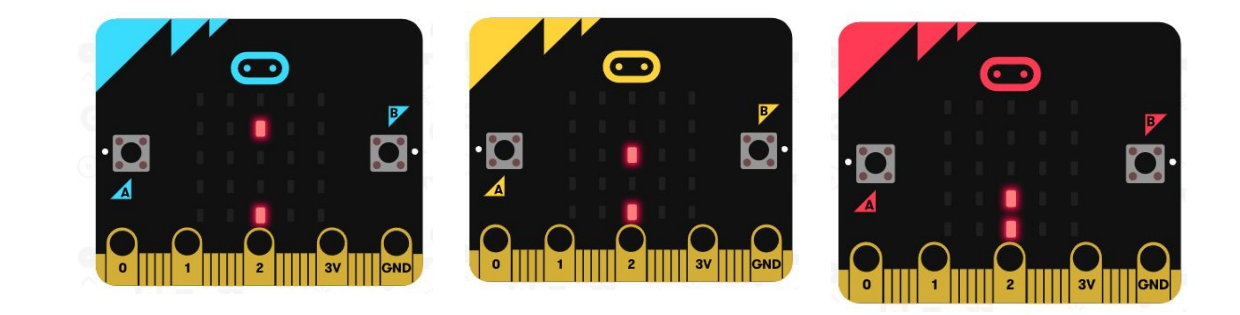

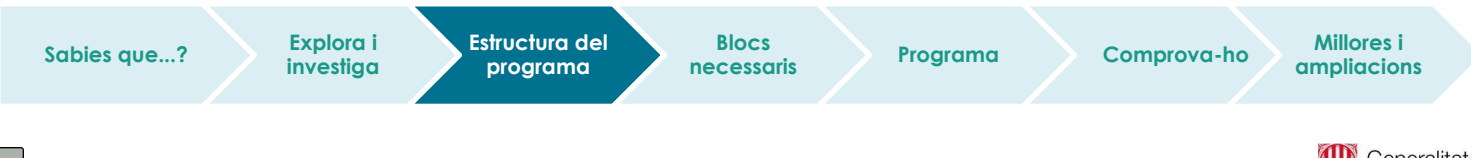

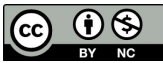

#### **Estructura del programa**

- Inicialment, s'establirà un valor aleatori per a la coordenada X, entre 0 i 5. D'aquesta manera, el joc no sempre començarà igual.
- El següent que heu de fer és crear els sprites en les coordenades pertinents. En aquest repte inicial la pilota roman quieta mentre que el caçador va a buscar-la.

Així doncs, si el caçador comença a la fila de dalt (Y=0) caldrà que es mogui fins a la de sota per agafar la pilota  $(Y=4)$ .

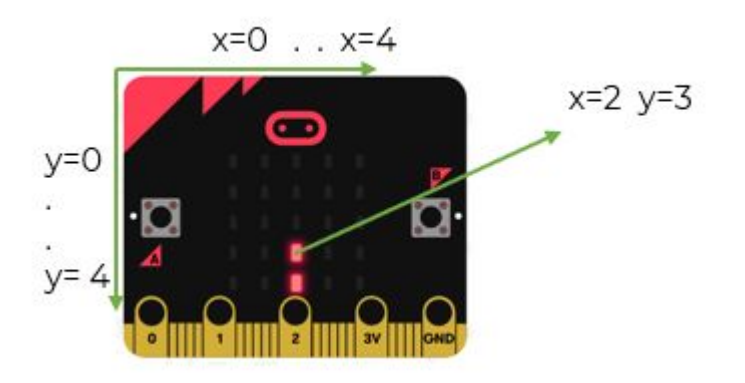

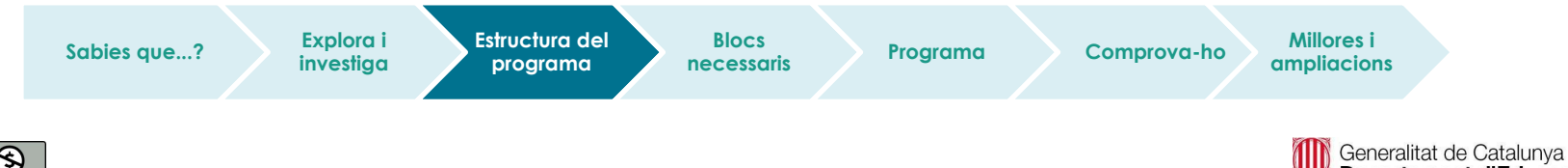

## **Diagrama de flux**

● Què falta en aquest diagrama de flux?

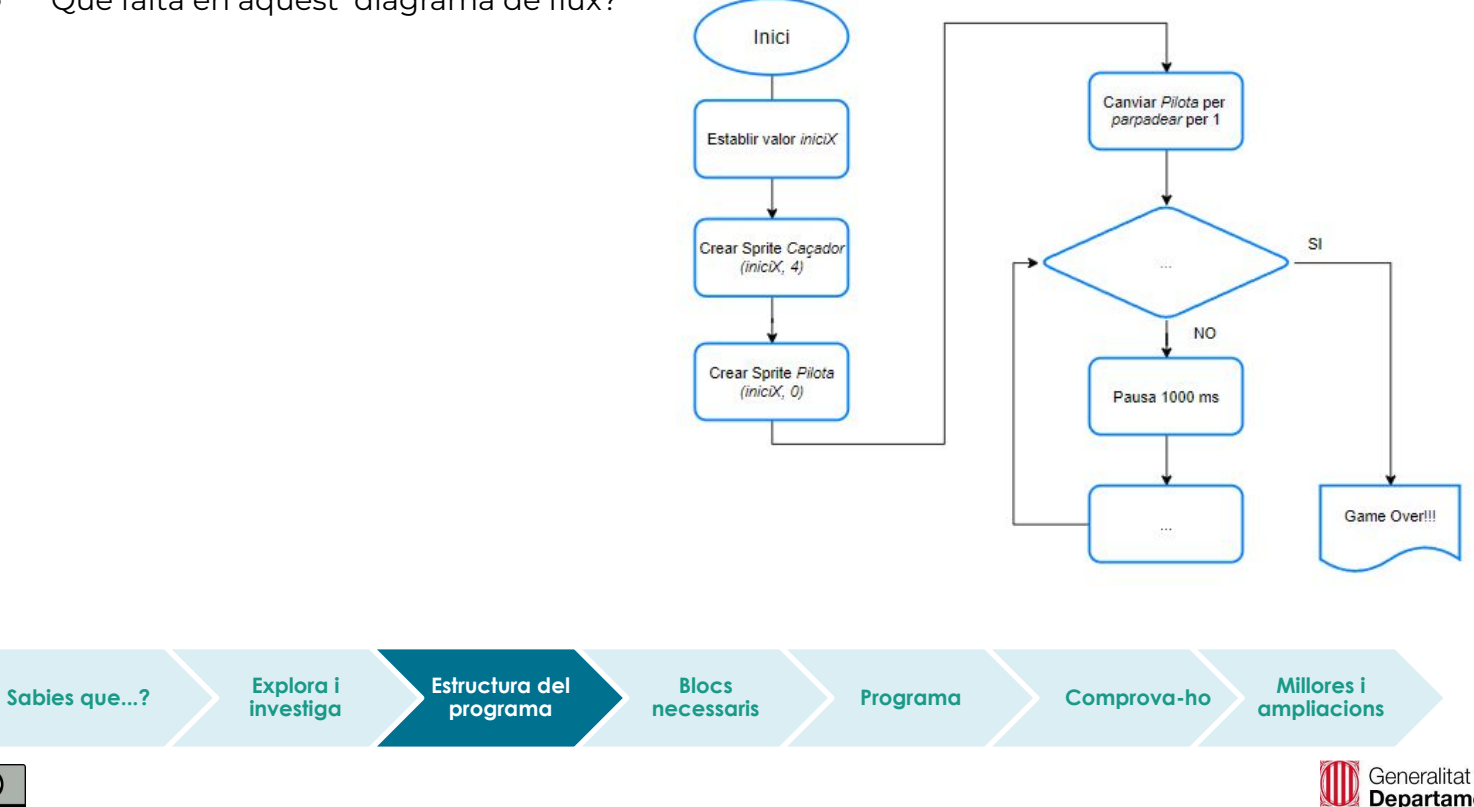

#### **Blocs necessaris**

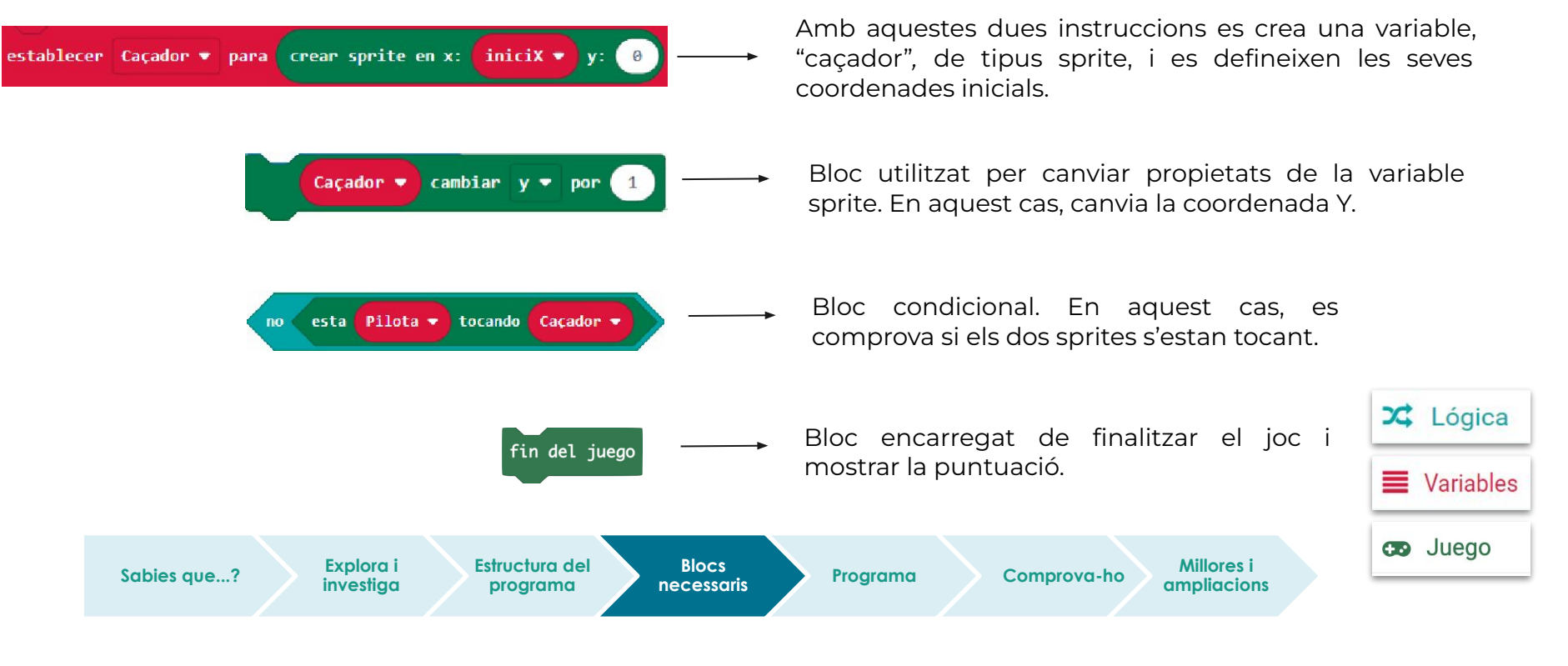

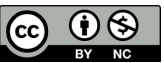
### **Programa**

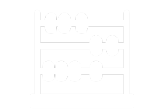

Observem que al simulador s'hi pot veure el programa sense necessitat de descarregar-lo a la placa.

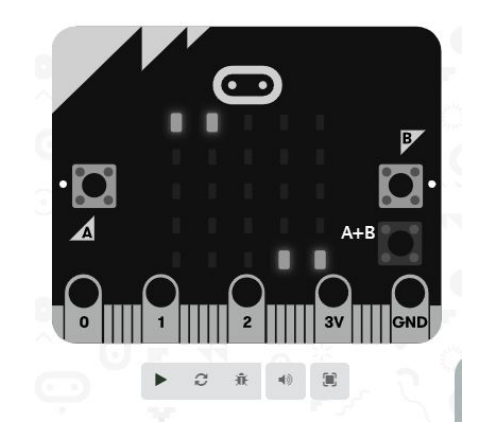

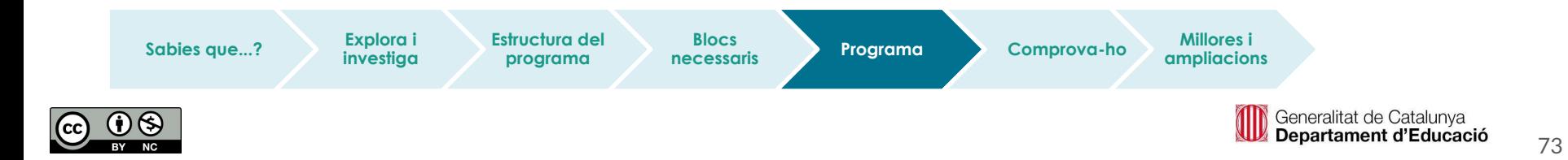

### **Comprova-ho**

Transferim el programa a la placa.

Si ho fem des de l'ordinador:

● Cal que la placa estigui connectada a l'ordinador mitjançant un cable micro USB.

Si utilitzem una tauleta digital:

● Utilitzarem la connexió Bluetooth per transferir els programes a la placa.

**Sabies que...? Explora i Estructura del** 

**Explora i investiga**

**programa**

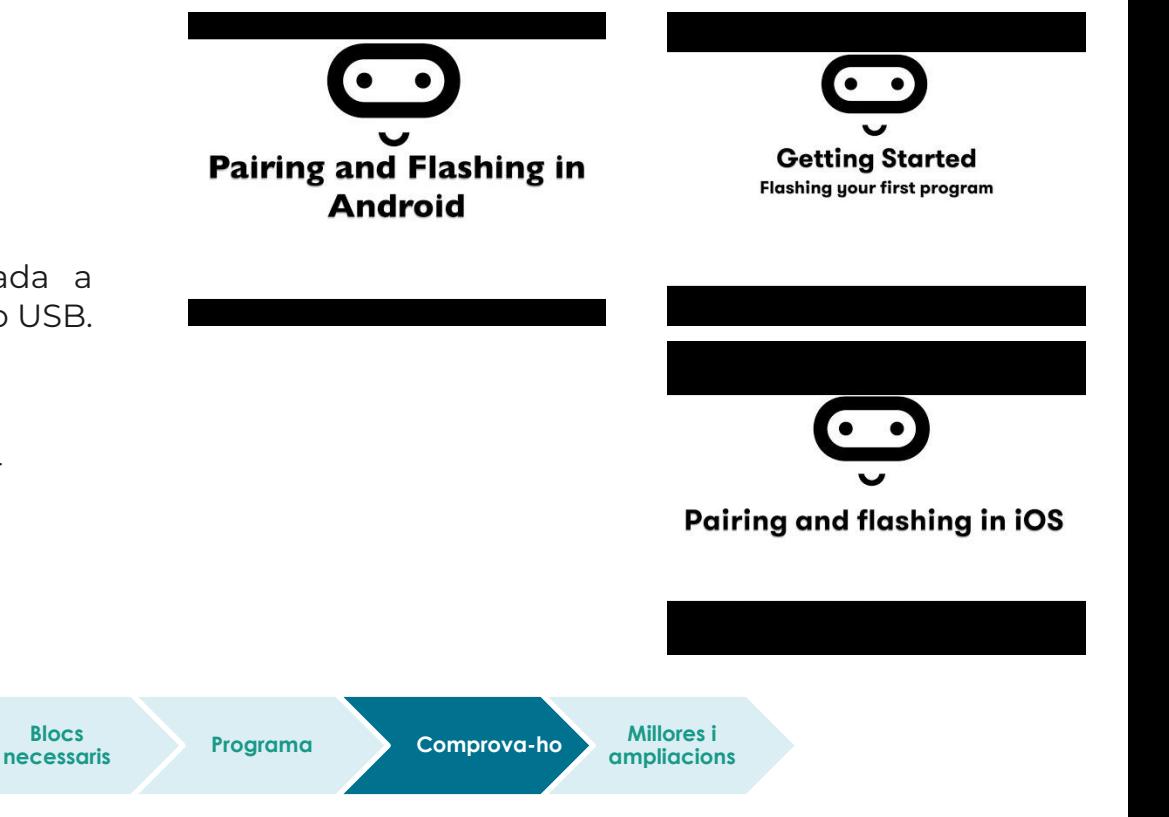

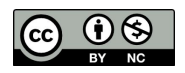

Generalitat de Catalunya Departament d'Educació

### **Millores i ampliacions:**

#### **● Proposta 1**

No hi ha animació sense música!

Afegeix un so mentre el caçador es mou i un altre per a quan caça la pilota.

#### **● Proposta 2**

Fes l'animació de l'agulla d'un rellotge afegint-hi una nota cada cop que canviï l'agulla.

La millor manera de fer-ho és creant una funció per realitzar cada canvi de coordenades.

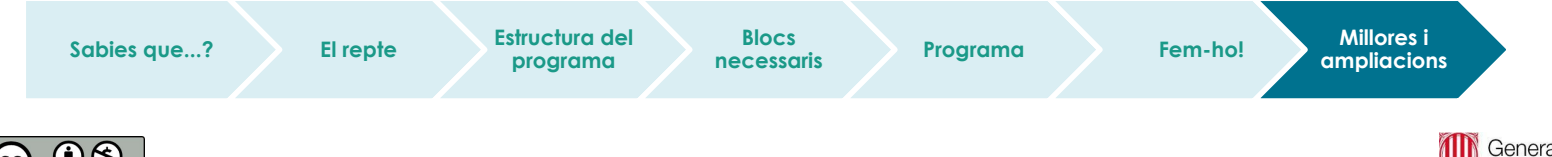

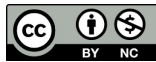

### **Millores i ampliacions:**

**● Proposta 3**

Coneixes el joc Space Invader?

Doncs pots crear aquest joc únicament amb tres sprites:

- Invasor
- Nau
- Projectil

L'invasor pot romandre quiet, com en el repte inicial. La nau la pots moure incrementant o disminuint la coordenada X amb els botons A i B.

Invasor Projectil

Nau

En prémer A i B alhora, has de crear l'sprite projectil. Aquest sprite cal crear-lo en les coordenades on es troba la nau. A partir d'aquí s'ha de disminuir la coordenada Y fins que arribi a 0.

Quan arribi a Y=0 o impacti amb la nau cal esborrar l'sprite. En cas de tocar la nau, pots donar el joc per finalitzat o reiniciar-lo.

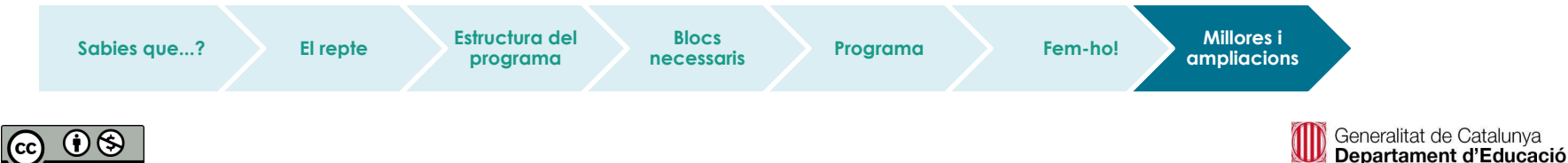

### **Millores i ampliacions:**

**● Proposta 4**

Pots incrementar la dificultat del joc anterior augmentant la velocitat de baixada del projectil en funció de la puntuació.

Pots definir la variable "temps", que anirà canviant depenent de la puntuació acumulada. Per exemple:

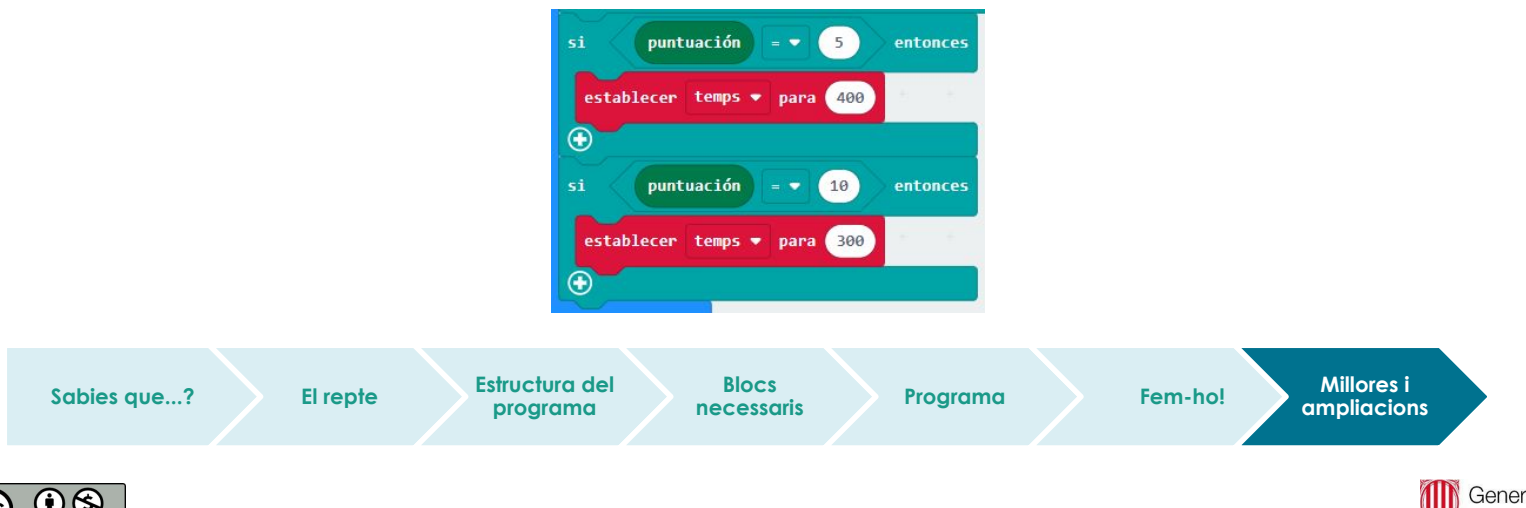

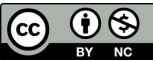

# **Compartim el projecte?**

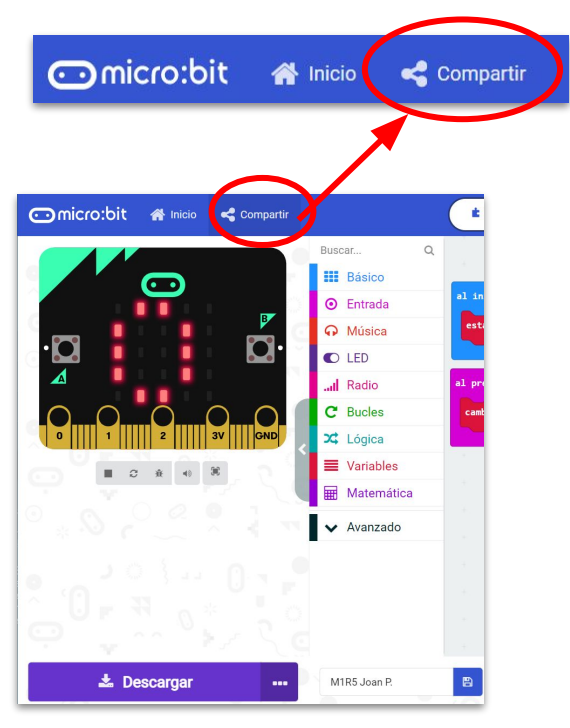

- 1. Al MakeCode seleccionem "*compartir*".
- 2. Posem un nom al projecte i premem *"publicar proyecto".* Se'ns crearà l'enllaç que podrem copiar i compartir.

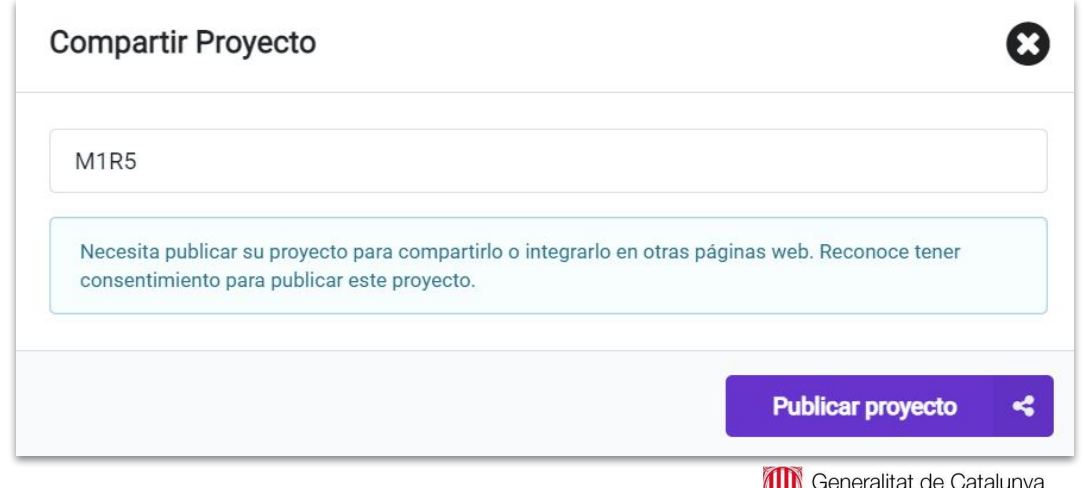

Departament d'Educació

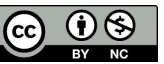